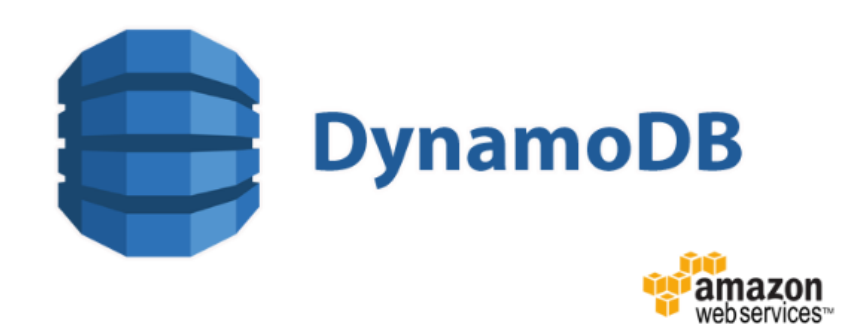

# قواعد بيانات DynamoDb على بيئة خدمات أمازون ويب AWS النسخة 1.0 - 6/2018

تتضمن هذا الورقات مجموعة من المواضيع التي تتعلق بقواعد بيانات DynamoDb على بيئة خدمات أمازون ويب AWS التي تساعد على فهم هذه الخدمة ومعرفة ما يمكن عمله وتنفيذه بأفضل الطرق.

اسماعيل عنجريني - فادي عبدالوهاب

## الفهرس

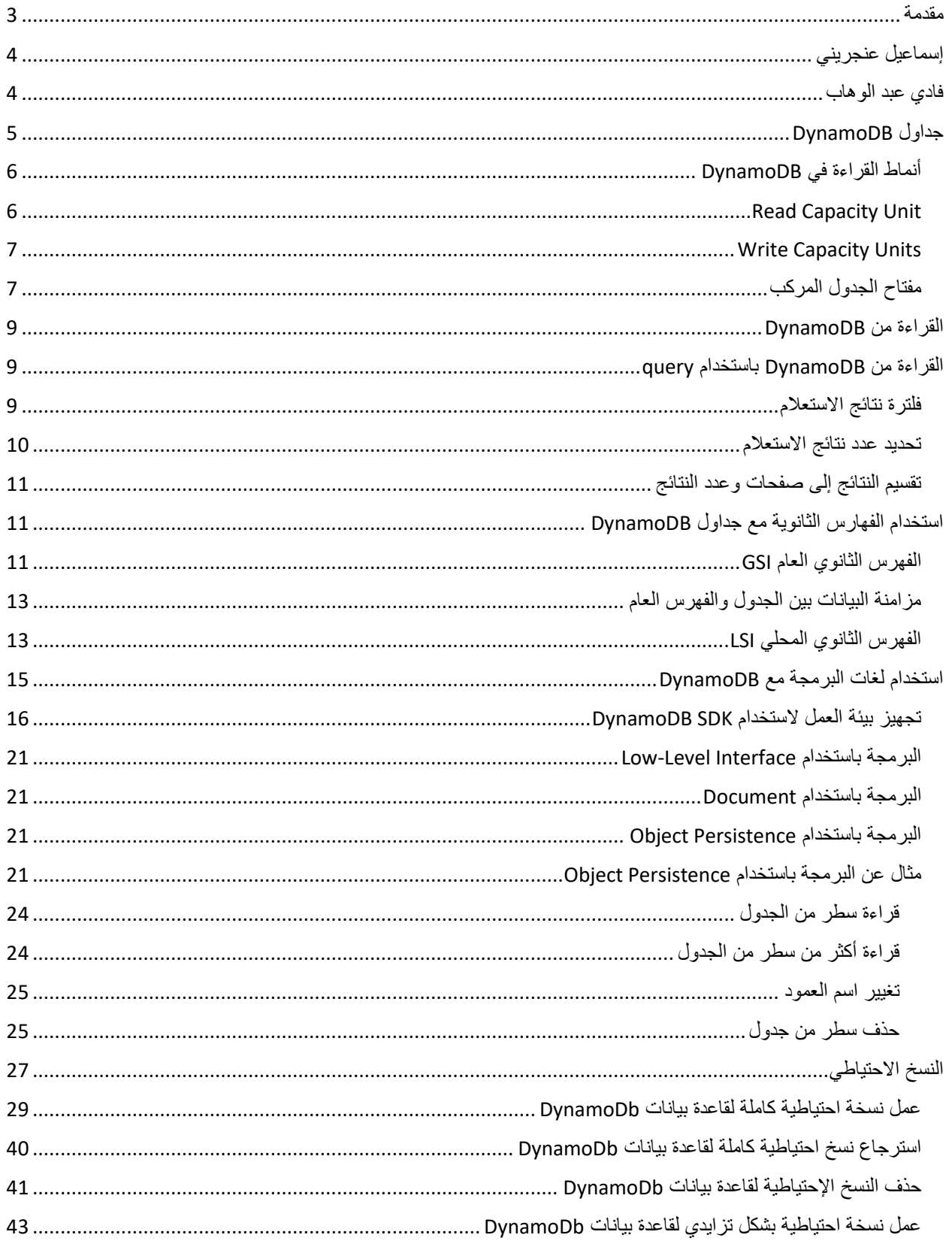

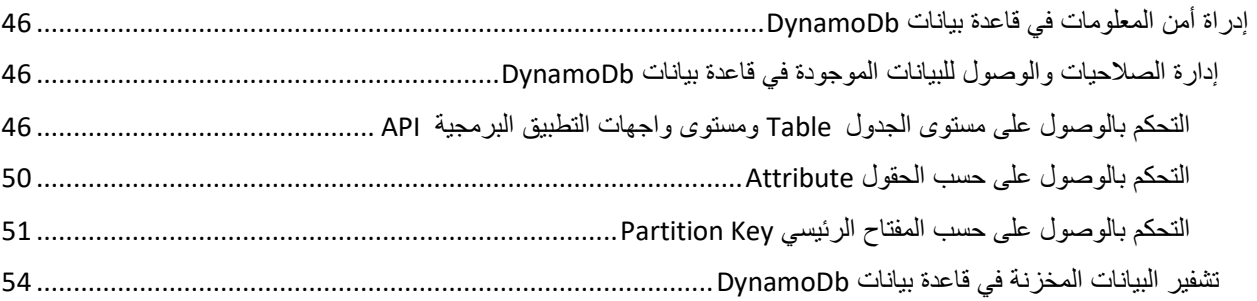

#### <span id="page-3-0"></span>مقدمة

مع التقدم السريع والكبير في الخدمات السحابية ولعل من أشهر هذه المنصات اعتمادا على تقارير Gartner هي خدمات أمازون AWS ونظرًا للحاجة إلى استخدام قوعد بيانات من النوع NoSQL ما تقدمه من ميزات جديدة وخاصة الحجم الكبير مع السرعة الفائقة, قررنا أن نوفر دليلًا سريعًا عن كيفية استخدام DynamoDb على خدمات أمازون وذلك بشكل مختصر, علمًا أن هذا هو الإصدار الأول وسنعمل جاهدين على تحسينه وإضافة ما يحتاجه المبرمج العربي.

شعارنا هو #بالعربي\_نتقدم

## <span id="page-4-0"></span>إسماعيل عنجريني

مساعد مدير التطوير في شركة ثقة, مختص Data Big و Cloud AWS ومهتم بأمن المعلومات. أحب الكتابة ومشاركة المعرفة وخاصة في مجال تقنية المعلومات.

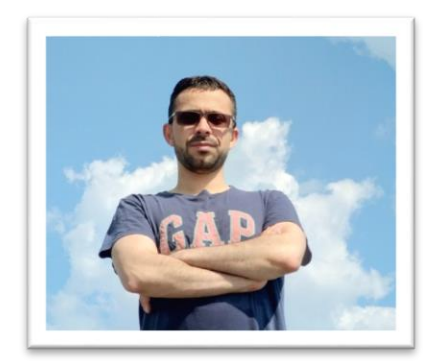

للمزيد عن المعلومات الخاصة بي وبعض أعمالي وكتاباتي المنشورة على الانترنت يمكن الاطلاع على الرابط التالي:

https://www.linkedin.com/in/ienjreny/

<span id="page-4-1"></span>فادي عبد الوهاب

مهتم بالتقنية وبالأخص المواضيع التي تتعلق بأمن المعلومات للتطبيقات والخدمات السحابية وانشاء بيئة قابلة للتمدد والتعافي من المخاطر حيث حاصل على العديد من الشهادات المعتمدة في هذه المجاالت.

AWS Solutions Architect – Professional

(ISC) 2 - CSSLP® Certified Secure Software Lifecycle Professional

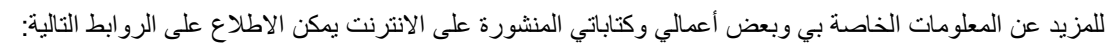

مدونتي:

[https://fabdulwahab.com](https://fabdulwahab.com/)

حسابي على تويتر:

[https://twitter.com/fadi\\_abdulwahab](https://twitter.com/fadi_abdulwahab)

حسابي على لينكدإن:

<https://www.linkedin.com/in/fadiabdulwahab>

## <span id="page-5-0"></span>جداول DynamoDB

DynamoDB هي عبارة عن قاعدة بيانات من نوع NoSQL تم تصميمها من قبل شركة أمازون لكي توفر األداء العالي وإمكانية التوسع بسهولة. تستخدم أمازون DynamoDB لتوفير خدمات مختلفة على موقع com.amazon

العنصر الرئيسي عند استخدام DynamoDB هو الجدول, حيث ال يتوفر خيار إنشاء أكثر من قاعدة بيانات كما يحدث عند استخدام MS SQL Server. فمثلًا في حال وجود أكثر من مشروع تستخدم فيها DynamoDB كقاعدة بيانات على aws فيجب عندها الاعتماد على الجداول فقط حيث لا يمكن إنشاء قاعدة بيانات لكل مشروع إلا في حال إنشاء AWS Account لكل مشروع وهذا الخيار لن يكون مناسبًا في كثير من الحاالت.

لنفترض لدينا مشروعين, الأول للرسائل النصية القصيرة والثاني للمستشفيات, عندها قد يكون شكل الجداول كما يلي:

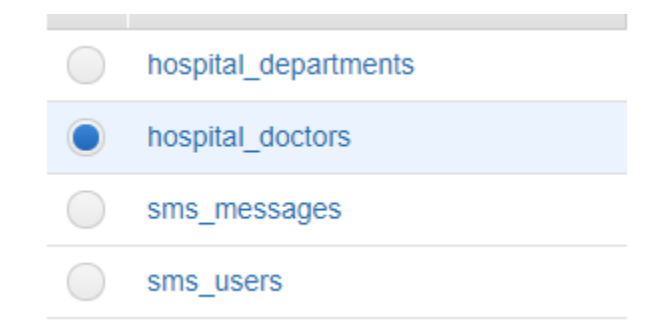

وباعتبار DynamoDB هي من قاعدة بيانات من النوع NoSQL فال توجد أعمدة معرفة بشكل صريح لكل جدول حيث أنها إحدى أهم الميزات التي يجب توفر ها في قواعد البيانات من نوع NoSQL وهي Schema less. لكن عند إنشاء جدول جديد يجب تحديد مفتاح رئيسي للجدول وهو العمود الوحيد الذي يتم تحديده للجدول عند إنشائه.

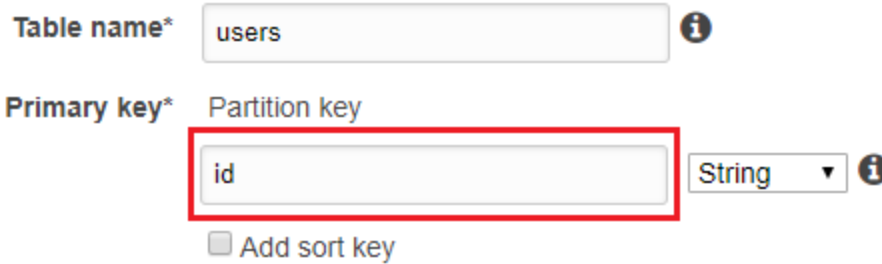

وباعتبار أن العمود هو مفتاح رئيسي فيجب ألا يتكرر ويفيد بالطبع فيما يخص سرعة الأداء بشكل رئيسي إضافة إلى استخدامه في ميزات أخرى مثل Global Secondary Index.

السؤال هنا هو: كيف أضيف أعمدة إلى الجدول؟ والجواب يكمن في أن الـ less Schema تعني بأنه ال يمكن تعريف أعمدة للجدول, حيث يمكن أن يحتوي كل سطر من أسطر الجدول على أعمدة مختلفة وذلك باستخدام صيغة JSON إلدخال البيانات ضمن جداول DynamoDB. لنفترض تم تعريف الجدول sms users مع العمود id كمفتاح رئيسي, الآن سندخل سطر يحتوي على العمود username والعمود mobile وذلك باستخدام الصيغة التالية:

```
"id": "1".
   "username": "ismail",
   "mobile": "055xxxxxxx"
\mathcal{F}
```
عند إدخال السطر السابق ضمن الجدول users\_sms سيظهر عمودان إضافيان هما username و mobile ضمن الجدول كما يلي:

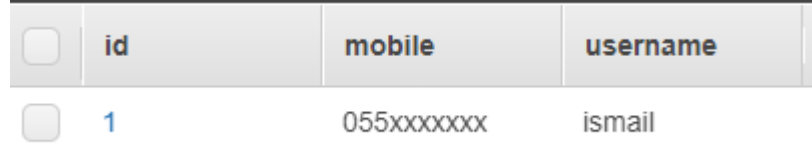

أما إذا أردنا إضافة البريد الإلكتروني للمستخدم إضافة إلى الأعمدة السابقة فتكون الصيغة كما يلي:

```
\left| \right|"id": "1",
  "mobile": "055xxxxxxx".
  "username": "ismail",
  "email": "ismaill.xxxxx@gmail.com"
\mathcal{F}
```
عند إدخال السطر السابق ضمن الجدول users\_sms سيظهر عمودان إضافيان هما username و mobile ضمن الجدول كما يلي:

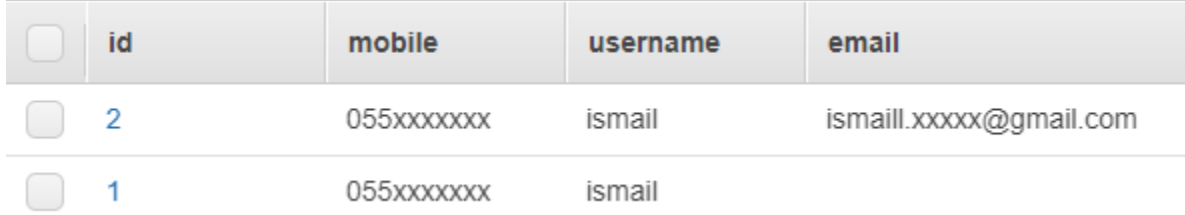

نلاحظ ظهور عمود جديد email للسطر الجديد دون أي تأثير على على السطر الذي تمت إضافة أو لًا .

وبما أن الجداول هي العنصر الرئيسي عند استخدام DynamoDB لذلك هناك الكثير من الخصائص والعمليات المرتبطة والتي يمكن تنفيذها على الجداول, وفيما يلي سيتم شرح أهم الخصائص التي يجب االنتباه إليها قبل البدء باستخدام أي جدول.

## <span id="page-6-0"></span>أنماط القراءة في DynamoDB

Reads Consistent Eventually: والتي تعني بأن البيانات التي ستعود عند تنفيذ عملية القراءة من الجدول قد ال تكون النسخة الأخيرة من البيانات التي تم تحديثها على الجدول.

Strongly Consistent Reads: والتي تعني بأن البيانات التي ستعود عند تنفيذ عملية القراءة من الجدول هي آخر نسخة تم تحديثها على الجدول.

## <span id="page-6-1"></span>Read Capacity Unit

كل Unit Capacity Read تعني قراءة نتيجة واحدة بالنمط Read Consistent Strongly بالثانية, أو نتيجتين بالنمط Eventually Consistent Reads. علمًا أن حجم كل نتيجة يجب ألا يتجاوز 4KB. وأي نتيجة يتجاوز حجمها فوق KB4 تستهلك 2 Units Capacity Read, مثًال لو كان 10 = Units Capacity Read أي 10 نتائج حجم كل واحد منها هو KB4 في الثانية. فعند قراءة نتيجة حجمها KB8 عندها يتم احتساب Capacity Read 2 .8 Read Capacity Units فقط ويتبقى Units

مالحظة: المثال السابق يفترح أن نمط القراءة هو Read Consistent Strongly.

عندما يتجاوز الحد المسموح قراءته في الثانية عندها يتم إعادة استثناء ProvisionedThroughputExceededException دليل على فشل عملية القراءة عندها يجب المحاولة مرة أخرى لكي تنجح عملية القراءة, علمًا يوصى باستخدام AWS SDK لتنفيذ عمليات القراءة من DynamoDB ألنها مصممة لمعالجة مثل هذه الحاالت في حال حدوثها.

### <span id="page-7-0"></span>Write Capacity Units

كل WCU تمثل كتابة واحدة في الثانية لعنصر ال يتجاوز حجمه KB,1 فمثًال لو أن 10 = Units Capacity Write عندها يمكن كتابة 10 عناصر خالل ثانية واحدة في الجدول, وعندما يتجاوز حجم العنصر KB1 عندها يتم احتساب WCU 2 لتنفيذ عملية كتابة العنصر بدًال من WCU .1

يجب ضبط إعدادات القيم RCU و WCU بشكل مدروس لكل جدول وذلك حسب حجم البيانات المتوقعة لكل عملية قراءة وكتابة إضافة إلى عدد العمليات المتوقعة خالل الثانية الواحدة, وهذا يتم تحديده حسب كل نظام وحسب متطلبات األعمال.

### <span id="page-7-1"></span>مفتاح الجدول المركب

ذكرنا سابقًا بأنه عند إنشاء جدول يجب إضافة مفتاح رئيسي كمتطلب إجباري لاستكمال عملية إنشاء الجدول وهذا ما يطلق عليه key Partition وفي هذه الحالة ال يمكن تكرار قيمة هذا المفتاح ضمن عنصرين, ويوجد نوع آخر من المفاتيح الرئيسية والذي يتألف من مفتاح رئيسي ومفتاح للترتيب key Sort وفي هذه الحالة يمكن تكرار قيمة المفتاح الرئيسي ألكثر من سطر من أسطر الجدول لكن ال يمكن تكرار قيمة المفتاح الرئيسي ومفتاح الترتيب, كما في المثال التالي حيث جدول المؤلفين يحتوي على ما يلي:

- اسم الكاتب
- عنوان الكتاب
	- اللغة

حيث نالحظ تكرار اسم الكاتب وتكرار اسم الكتاب, لكن ال يوجد تكرار السم الكاتب واسم الكتاب لسطرين مختلفين.

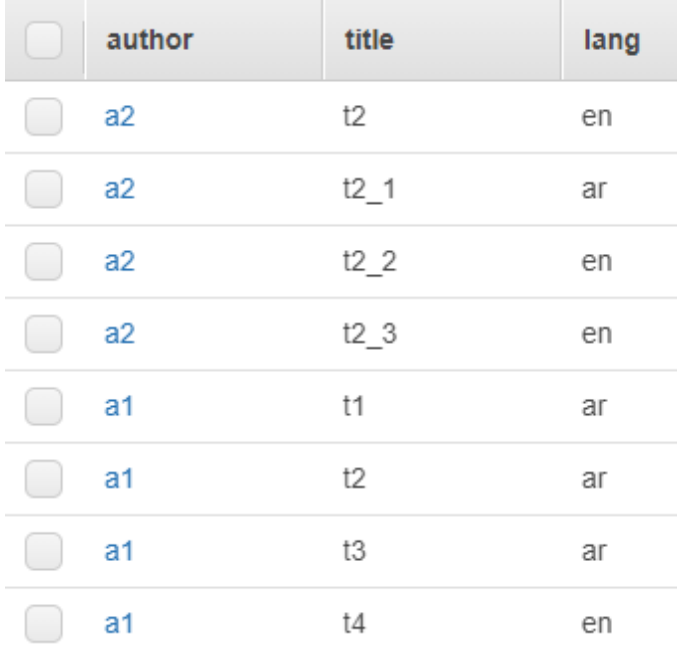

ويطلق على المفتاح الرئيسي اسم آخر هو key Hash والسبب هو تقني بحت, حيث أن DynamoDB توزع بيانات الجدول على أقسام منفصلة وذلك لتحسين الأداء عند طلب معلومات من أي جدول, وتتم عملية التوزيع على الأقسام بناء على قيمة الـ Hash للمفتاح الرئيسي حيث يتم تخزين جميع أسطر الجدول التي لها نفس قيمة الـ Hash للمفتاح الرئيسي في نفس القسم.

أما مفتاح الترتيب فيستخدم لإعادة الأسطر التي لها نفس المفتاح الرئيسي مرتبة حسب مفتاح الترتيب. حيث تلاحظ أن الأسطر في الصورة السابقة مجمعة حسب قيمة author ومرتبة حسب قيمة title.

فمثلًا, حسب القيم في الصورة السابقة فإن جميع الأسطر التي قيمة author تساوي a1 تكون مخزنة في نفس القسم والأسطر التي لها القيمة 2a تكون مخزنة في قسم آخر.

مالحظة: ال يمكن تعديل قيمة المفتاح الرئيسي أو مفتاح الترتيب

## <span id="page-9-0"></span>القراءة من DynamoDB

يمكن القراءة من جداول DynamoDB بطريقتين هما االستعالمات Queries والمسح Scan ولكل منهما االستخدامات الخاصة بها, وسيتم شرحها كما يلي:

## <span id="page-9-1"></span>القراءة من DynamoDB باستخدام query

عند القراءة من DynamoDB باستخدام االستعالمات Queries فالهدف هو الحصول على نتائج باستخدام المفتاح الرئيسي Primary Key أو كما يسمى أيضًا Partition Key, علمًا يجب استخدام العملية "يساوي =" للبحث باستخدام المفتاح الرئيسي, ويمكن استخدام مفتاح الترتيب كقيمة اختيارية لتنفيذ عملية الاستعلام, علمًا أن توفير قيمة للمفتاح الرئيسي إجباري عند استخدام االستعالم.

وعند استخدام هذه العملية للقراءة من DynamoDB فإن النتائج دائمًا تكون عبارة عن مجموعة وفي حال عدم وجود نتائج تكون المجموعة فارغة.

وكما في معظم خدمات أمازون السحابية aws هناك قيد على حجم البيانات التي يمكن إعادتها باستخدام عملية استعالم واحدة فقط, وهذا الحجم هو MB 1 وال يمكن تجاوز هذا القيد, ومن الواضح أن هذا القيد هدفه تقديم خدمة بأفضل أداء حتى في حال أن المطور كان لديه مشكلة في الشيفرة البرمجية فإن ذلك سيخفف من أثر الشيفرة البرمجية الغير احترافية.

## <span id="page-9-2"></span>فلترة نتائج االستعالم

عند الحصول على نتائج من أحد جداول DynamoDB باستخدام االستعالم يمكن تطبيق فالتر إضافية بحيث يتم تضييق نتائج البحث التي يتم إرجاعها, **ويجب الانتباه** إلى أن الفلاتر تطبق على مجموعة نتائج الاستعلام وهذه نقطة مهمة جدًا يجب الانتباه إليها عند اعتماد الاستعلام كطريقة لاستخراج النتائج من أي جدول, فمثلًا لو أن الاستعلام بالمفتاح الرئيسي أعاد مجموعة نتائج تحتوي على 20 عنصر, فإن الفالتر ستطبق على الـ 20 عنصر.

بنفس الطريقة فإن الفالتر تطبق بعد تطبيق قيد حجم البيانات MB,1 أي يتم تقييد حجم البيانات بـ MB1 وبعدها تطبق الفالتر على هذه النتائج.

والمقصود بالفالتر اإلضافية هي استخدام أحد الـ Attributes ضمن الجدول غير المفتاح الرئيسي ومفتاح الترتيب لكي يتم تضييق نتائج االستعالم, وفيما يلي مثال عن تطبيق الفالتر, حيث يتم االستعالم باستخدام المفتاح الرئيسي author باستخدام القيمة 1a وعرض النتائج التي قيمة lang تساوي en فقط:

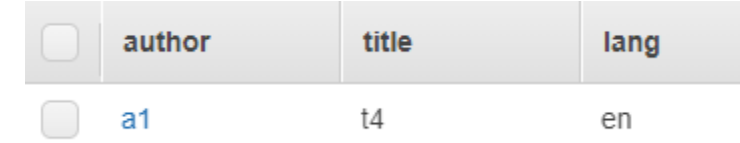

مالحظة: عدد وحدات CRU المستهلكة لعرض نتائج االستعالم السابق مع استخدام الفلتر باستخدام القيمة en = lang تساوي 4 وحدات علمًا أن عدد الأسطر التي تمت إعادتها هي سطر واحد فقط, والسبب كما ذكرنا سابقًا هو أن الفلاتر تطبق على مجموعة النتائج فقط وليس على الجدول مباشرة, حيث أن نتيجة االستعالم هي 4 أسطر باستخدام المفتاح الرئيسي author وبالتالي 4 قراءات وبعدها يطبق الفلتر en=lang على األربعة أسطر.

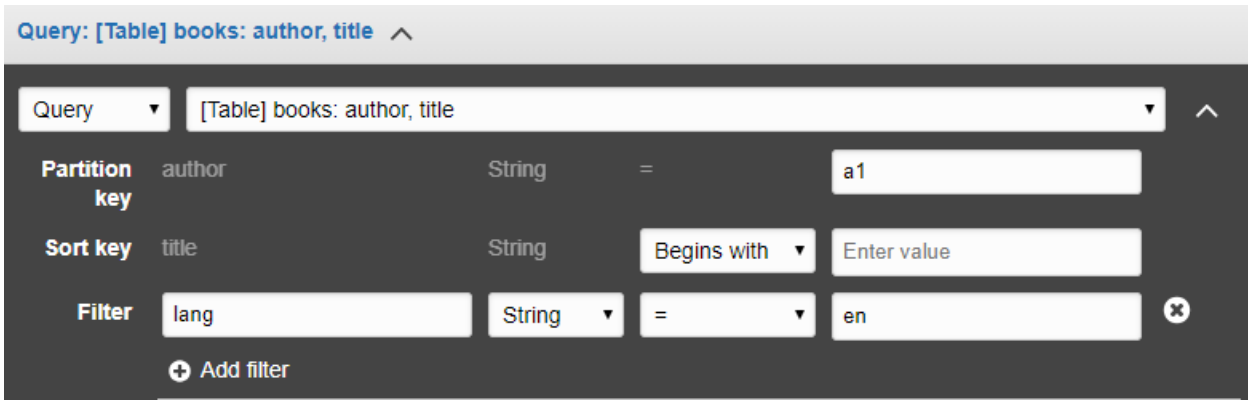

نلاحظ من الشاشة السابقة كيف أن title وهو مفتاح ترتيب كان اختياري أثناء تنفيذ عملية الاستعلام, علمًا أن المحتوى الأصلي للجدول books هو:

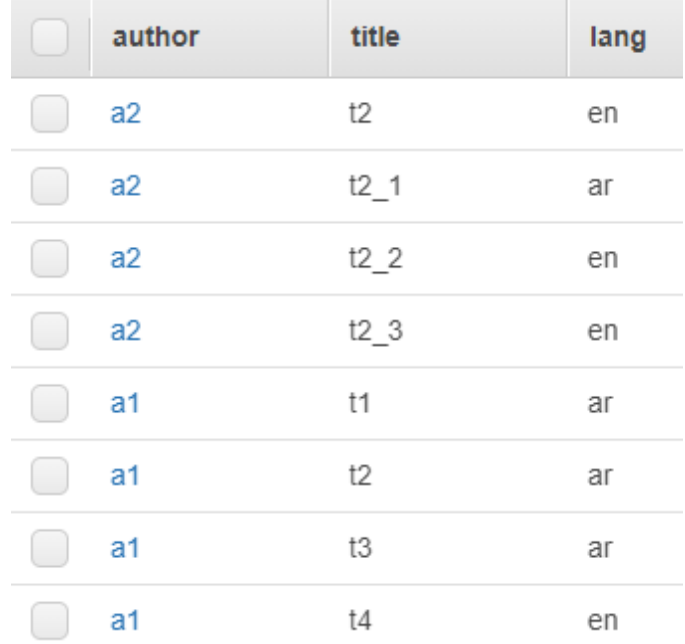

#### <span id="page-10-0"></span>تحديد عدد نتائج االستعالم

عند استخدام الاستعلام للحصول على نتائج يمكن تحديد عدد النتائج التي سيتم استرجاعها, فمثلًا لو تم تحديد عدد النتائج 15 عندها سيتم إرجاع 15 نتيجة حتى لو كان التطابق مع القيم المحدد للمفتاح الرئيسي أكثر من ذلك وعندها يمكن استخدام ميزة عرض أكثر من صفحة للنتائج بحيث في كل صفحة يتم عرض 15 نتيجة وسيتم التطرق لها في قسم آخر.

لكن في حال تحديد فالتر مع االستعالم مثل en=lang وكان عدد العناصر المحدد هو 15 عندها سيتم إعادة عنصر واحد فقط بناء على المثال السابق وذلك ألن الفلتر يطبق على النتيجة بعد تنفيذ االستعالم أي على الـ 4 عناصر التي سيتم استرجاعها في حال حددنا 1a = author.

لذلك وبناء على العالقة بين نتائج االستعالم وطريقة عمل الفالتر يجب تحديد عدد العناصر المراد استرجاعها بطريقة مدروسة مع اختيار الفالتر بشكل صحيح.

### <span id="page-11-0"></span>تقسيم النتائج إلى صفحات وعدد النتائج

توفر DynamoDB آلية لتقسيم نتائج االستعالم إلى صفحات حيث تحتوي كل صفحة على عدد محدد من النتائج ولكن في جميع الأحوال يجب ألا يتجاوز حجم النتائج في كل صفحة 1MB, علمًا أن عدد النتائج أيضًا يتأثر بعدد النتائج التي حددها التطبيق السترجاعها وقد شرحنا هذا في قسم سابق.

واآللية التي توفرها DynamoDB لدعم تعدد الصفحات تعتمد على العنصر LastEvaluatedKey, ففي حال وجود قيمة لهذا العنصر في النتائج فهذا يعني وجود نتائج أخرى في الصفحة التالية وإال فال توجد نتائج إضافية يمكن عرضها.

وللحصول على نتائج الصفحة التالية يجب أخذ قيمة العنصر LastEvaluatedKey وبناء صيغة استعالم تعتمد جميع القيم المحددة مسبقًا مع تحديد قيمة للعنصر ِ ExclusiveStartKey تساوي القيمة LastEvaluatedKey.

ملاحظة: لا توجد طريقة لمعرفة هل توجد نتائج إضافية في الصفحة التالية أم لا إلا بالاعتماد على وجود أم عدم وجود قيمة للعنصر LastEvaluatedKey.

ويجب االنتباه أنه عند استخدام SDK AWS لالستعالم من جداول DynamoDB فإن هذه المكتبة تعالج موضوع وجود صفحات إضافية أم لا بطريقة جدًا سهلة وعملية.

ومن المعلومات الإضافية التي تعود من نتائج الاستعلام هي العناصر التالية:

- ScannedCount وتعبر عن عدد العناصر التي تتطابق مع قيمة المفتاح الرئيسي قبل تطبيق الفالتر
	- Count وتعبر عن عدد النتائج المتبقية بعد تطبيق الفالتر

وفي حال عدم وجود فالتر فإن القيمتين ScannedCount و Count متساويتان, ويجب االنتباه إلى أنه في حال أن حجم النتائج المسترجعة أكبر من MB1 فإن ScannedCount و Count لن تعبر عن قيم دقيقة لعدد النتائج.

## <span id="page-11-1"></span>استخدام الفهارس الثانوية مع جداول DynamoDB

تعتبر الفهارس الثانوية إحدى أهم الطرق المستخدمة في DynamoDB لتسريع عملية الوصول إلى البيانات المخزنة في الجداول وخاصة عندما تكون الحاجة للوصول إلى هذه البيانات تعتمد على مفاتيح رئيسية مختلفة عن تلك المحددة في الجدول.

والفهرس الثانوي يرتبط بجدول واحد فقط ويحتوي على جميع بيانات الجدول أو جزء منها حسب ما يتم تحديده أثناء إنشاء الفهرس الثانوي. ويتم تحديث بيانات الفهارس الثانوية بناء على ما يتم إضاتفه, أو تعديله أو حذفه من الجدول الرئيسي المرتبط به الفهرس, وتتم هذه العملية بشكل تلقائي من قبل DynamoDB.

وتوفر DynamoDB نوعين من الفهارس الثانوية:

- فهرس ثانوي عام Index Secondary Global: يحتوي على مفتاح رئيسي ومفتاح ترتيب قد يكونان مختلفان عن مفاتيح الجدول الرئيسي, ويطلق عليه االسم GSI لالختصار.
- فهرس ثانوي محلي Index Secondary Local: يحتوي على نفس المفتاح الرئيسي للجدول مع إمكانية اختيار مفتاح ترتيب مختلف, ويطلق عليه االسم LSI لالختصار.

### <span id="page-11-2"></span>الفهرس الثانوي العام GSI

يعتبر الفهرس الثانوي العام من األدوات الهامة التي يجب على مبرمجي DynamoDB استخدامها لتحسين آلية الوصول إلى البيانات المخزنة في الجداول مع الأخذ بعين الاعتبار النقاط التالية:

يمكن إنشاء فهرس أثناء إنشاء الجدول أو إضافة فهرس بعد إنشاء الجدول

- يمكن إنشاء 5 فهارس عامة كحد أعلى لكل جدول
- يمكن اختيار أي عمود من أعمدة الجدول ليكون المفتاح الرئيسي للفهرس على أن يكون نوع العمود ,string فقط number, binary
- يمكن استخدام أي عمود من أعمدة الجدول لكي يكون مفتاح الترتيب للفهرس بشرط أن يكون من أحد األنواع الثالثة السابقة, علمًا أن مفتاح الترتيب اختياري
	- االستعالم من الفهرس العام يدعم فقط Consistency Eventual
	- توجد إعدادات خاصة بالفهرس العام مرتبطة بـ Units Capacity Read و Units Capacity Write
		- يمكن فقط الحصول على البيانات المخزنة في الفهرس والتي يتم اختيارها عند إنشاء الفهرس
- المفاتيح المعرفة للفهرس العام ليس بالضرورة يجب أن تكون فريدة أي يمكن أن تتكرر بعكس المفاتيح المطبقة على الجدول

والشاشة التالية تبين كيفية إنشاء فهرس عام:

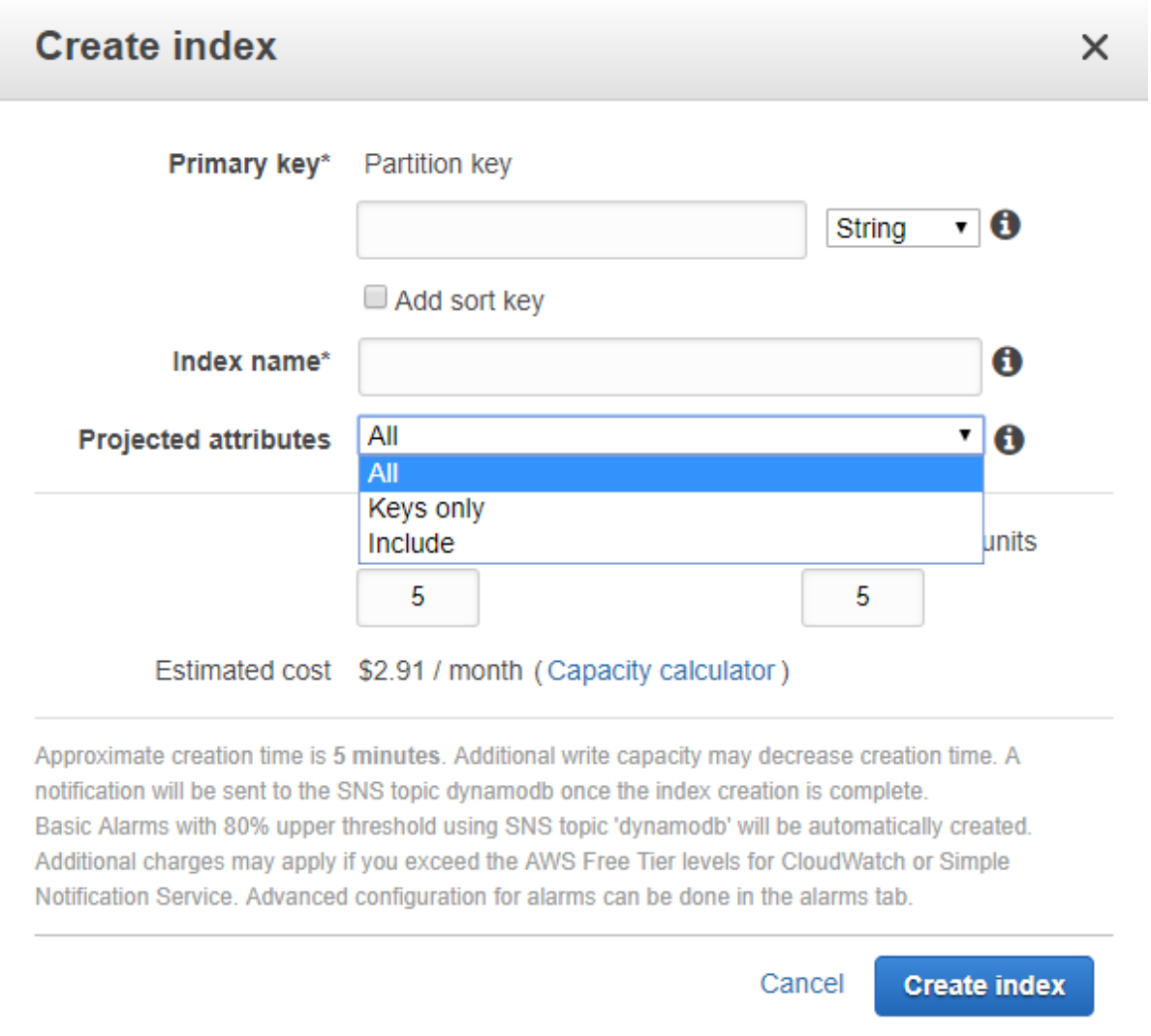

فيما يخص Partition key و Sort key ينطبق عليهما نفس الشروط التي تنطبق عليها في حال إضافتها إلى الجدول, وفيما :Projected attributes يخص

- All: سيتم إضافة جميع األعمدة الموجودة في الجدول إلى الفهرس العام
- only Keys: سيتم إضافة مفتاح الجدول الرئيسي ومفتاح الترتيب إلى الفهرس فقط
- Include: يمكن تحديد أسماء األعمدة التي نريد إضافتها من الجدول إلى الفهرس إضافة إلى أن DynamoDB تضيف مفاتيح الجدول بشكل تلقائي إلى الفهرس

### <span id="page-13-0"></span>مزامنة البيانات بين الجدول والفهرس العام

عند إنشاء فهرس عام مرتبط بجدول ما فإن DynamoDB تنسخ البيانات من الجدول وتخزنها في الفهرس والبيانات التي يتم نسخها تعتمد على الأعمدة التي تم تحديدها أثناء إنشاء الفهرس ولكي تبقى البيانات المخزنة في الفهرس العام متوافقة مع نظيرتها في الجدول فإن DynamoDB عند تنفيذ أي عملية إضافة أو تعديل أو حذف على الجدول فإنها تعكس هذه التعديالت بطريقة غير متزامنة على جميع الفهارس العامة المرتبطة بالجدول.

وبما أن عملية المزامنة بين الجدول والفهارس تتم بطريقة غير متزامنة فإن بعض القراءات من الفهرس العام قد ترجع بيانات لا تمثل البيانات الحقيقية وذلك لأن عملية الزامنة قد لا تكون قد انتهت لذلك فإن عملية قراءة البيانات من الفهرس العام تعتمد على النمط Consistence Eventual.

وبما أن أي عملية كتابة تتم على الجدول يتم عكسها على الفهرس العام المرتبط بها فإن إعدادات Units Capacity Write المرتبطة بالفهرس العام تؤثر على عدد العناصر التي يمكن كتابتها خالل ثانية واحدة في الجدول وسيؤدي ذلك إلى حدوث خطأ مرتبط بعدد العناصر التي يمكن كتابتها خالل ثانية واحدة في الجدول المرتبط به الفهرس العام.

أيضًا يجب الانتباه إلى DynamoDB قد لا تزامن جميع العناصر التي تتم كتابتها في الجدول إلى الفهرس العام وذلك عندما لا يتم توفير أحد األعمدة التي يجب أن تنسخ إلى الفهرس أثناء الكتابة في الجدول, وكمثال على ذلك جدول الكتب books الذي يحتوي على العمود lang. لو أنشأنا فهرس يحتوي على العمود lang كعمود مفتاح رئيسي أو مفتاح ترتيب وكتبنا عنصر جديد في الجدول books بدون توفير قيمة العمود lang كما يلي:

"author": "a3", "title": "t3"

عندها لن يتم نسخ هذا السطر إلى الفهرس العام وذلك ألن العمود lang غير متوفر في السطر الجديد, ويجب التفريق بين تمرير قيمة فارغة أو NULL إلى العمود lang أو عدم ذكره تمامًا في الـ JSON الذي يتم إرساله.

### <span id="page-13-1"></span>الفهرس الثانوي المحلي LSI

يُستخدم الفهرس الثانوي المحلي بشكل رئيسي لالستعالم عن البيانات باستخدام نفس المفتاح الرئيسي للجدول ولكن بمفتاح ترتيب مختلف, وبالتالي الحصول على نفس البيانات ولكن بترتيب مختلف. ويمكن تحديد أي عمود من الجدول على أنه مفتاح الترتيب بشرط أن نوعه Binary ,Number ,String. وعند إنشاء فهرس محلي يجب االنتباه إلى النقاط التالية:

- يمكن إنشاء فهرس أثناء إنشاء الجدول فقط
- يمكن إنشاء 5 فهارس محلية كحد أعلى لكل جدول
- المفتاح الرئيسي للفهرس هو نفسه المفتاح الرئيسي للجدول
- يمكن استخدام أي عمود من أعمدة الجدول لكي يكون مفتاح الترتيب للفهرس بشرط أن يكون من أحد األنواع الثالثة السابقة, علمًا أن مفتاح الترتيب إجباري
	- االستعالم من الفهرس العام يدعم فقط Consistency Eventual و Consistency Strong

 يمكن الحصول على البيانات المخزنة في الفهرس والتي يتم اختيارها عند إنشاء الفهرس إضافة إلى البيانات المخزنة في الجدول والتي لم تتم إضافتها إلى الفهرس

ويتم إنشاء فهرس ثانوي محلي أثناء إنشاء الجدول ولا يمكن إنشاؤه بعد إنشاء الجدول علمًا أن المفتاح الرئيسي للفهرس المحلي هو نفس المفتاح الرئيسي للجدول, والشاشة التالية تبين كيفية إنشاء هذا الفهرس:

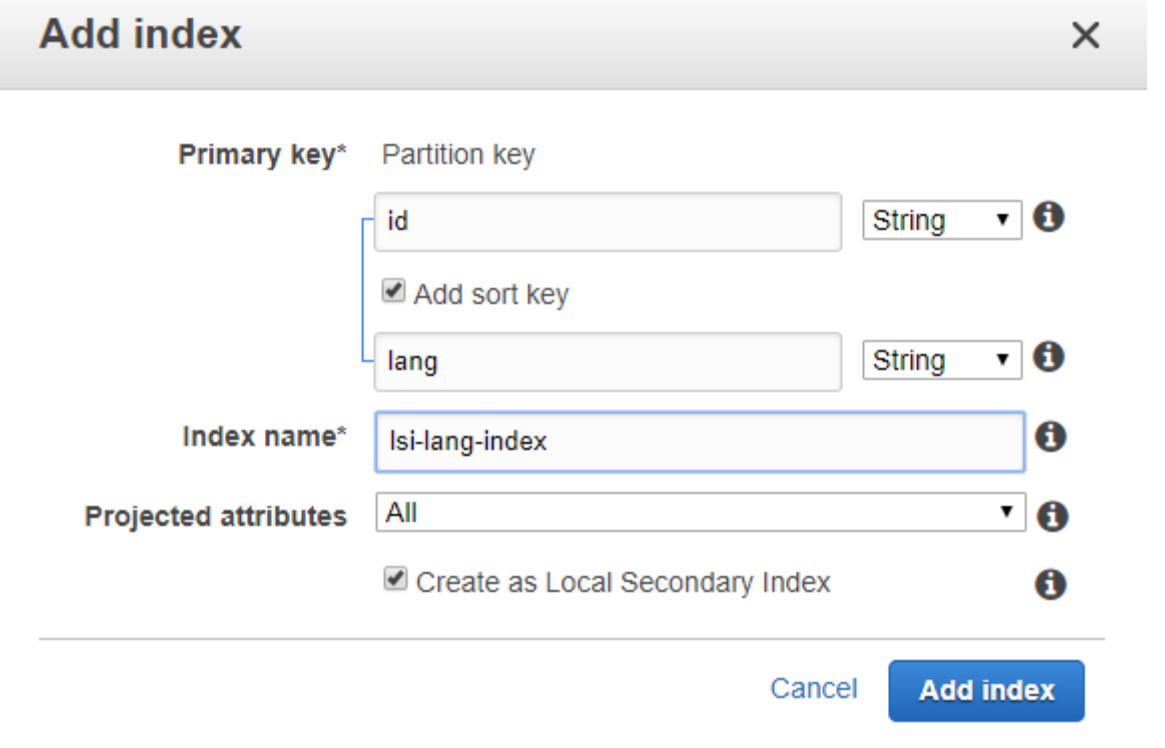

يجب أن نالحظ بأنه أثناء إنشاء الجدول ال يمكن تحديد أعمدة إضافية غير المفتاح الرئيسي ومفتاح الترتيب للجدول, ومع ذلك تم اختيار العمود lang كمفتاح ترتيب للفهرس المحلي علمًا أنه لم تتم إضافته إلى الجدول, ولكن DynamoDB تسمح بهذه العملية لأنه وكما ذكرنا سابقًا لا يوجد أعمدة محددة لجداول الـ DynamoDB.

وبما أنه تمت إضافة lang على أنه مفتاح ترتيب للفهرس المحلي فإن قيمة هذا العمود ستكون إجبارية عند إنشاء عنصر جديد للجدول, وفيما يخص attributes Projected:

- All: سيتم إضافة جميع األعمدة الموجودة في الجدول إلى الفهرس العام
- only Keys: سيتم إضافة مفتاح الجدول الرئيسي ومفتاح الترتيب إلى الفهرس فقط
- Include: يمكن تحديد أسماء األعمدة التي نريد إضافتها من الجدول إلى الفهرس إضافة إلى أن DynamoDB تضيف مفاتيح الجدول بشكل تلقائي إلى الفهرس

مالحظة: ال يمكن أن يتجاوز حجم البيانات المخزنة في الفهرس G.10

ويجب االنتباه إلى أن إعدادات عدد العناصر التي يمكن قراءتها في الثانية الواحدة هي نفسها إعدادات الجدول, ما عدا أن عدد الوحدات تعتمد على حجم العنصر في الفهرس وليس حجم العنصر في الجدول.

## <span id="page-15-0"></span>استخدام لغات البرمجة مع DynamoDB

يمكن استخدام لغات برمجة مختلفة للتعامل برمجيًا مع قاعدة بيانات DynamoDB ومع جداولها )إنشاء, كتابة, استعالم, ...( وتقريبًا جميع المكتبات املتوفرة توفر نفس الميزات مع بعض االختالفات. والمميز في الموضوع أن فريق DynamoDB في أمازون هو المسؤول عن صيانة هذه المكتبات وتعديلها للتوافق مع ميزات DynamoDB. علمًا أن المكتبات تتوفر باللغات البرمجية التالية:

- Java
- JavaScript
	- Node.js
		- .NET
		- PHP  $\bullet$
	- Python
		- Ruby •

ويمكن الوصول إلى هذه القائمة من خالل الرابط التالي:

https://docs.aws.amazon.com/amazondynamodb/latest/developerguide/GettingStarted.html

والمخطط التالي يبين آلية عمل المكتبات البرمجية مع DynamoDB

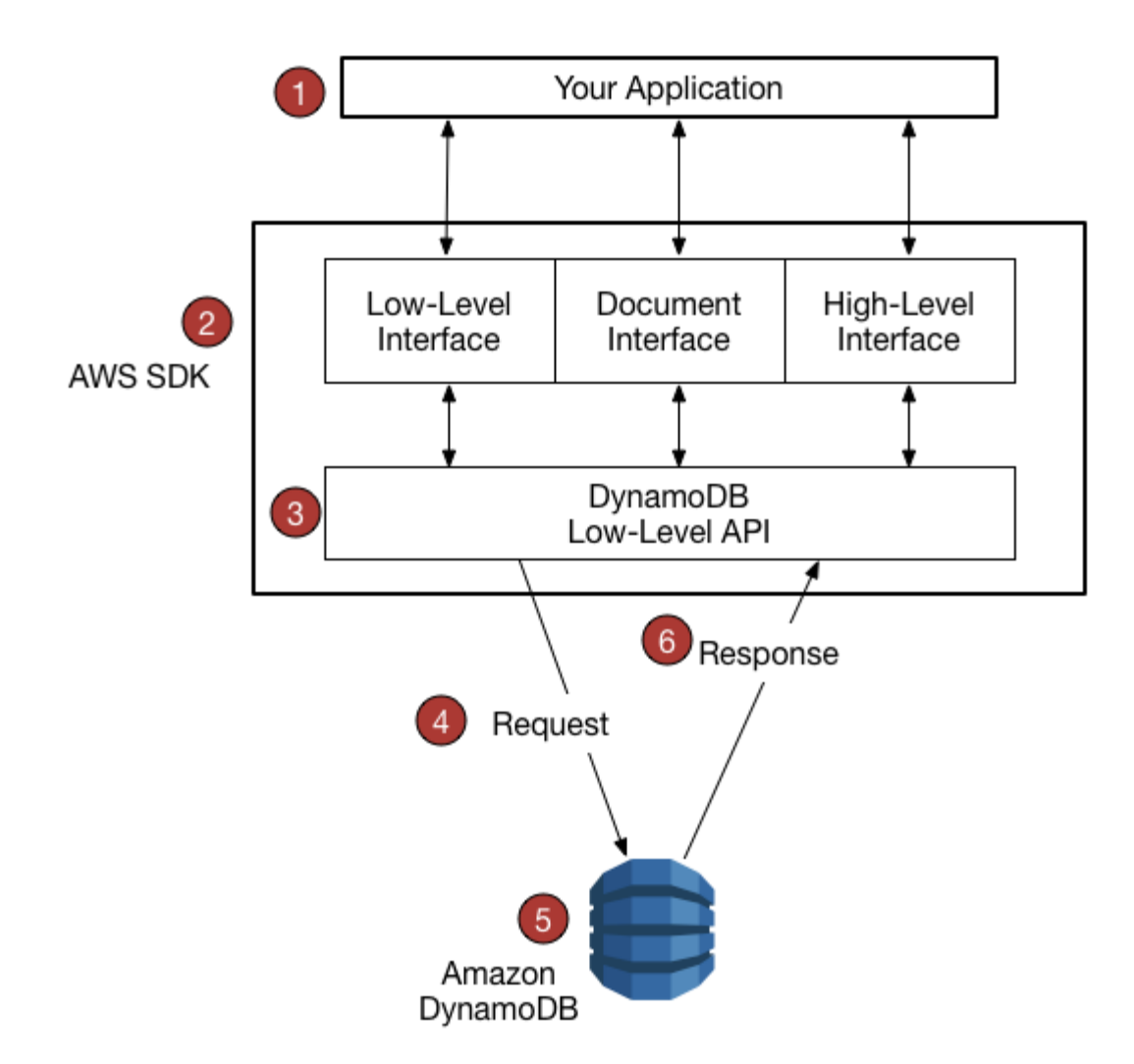

علمًا أن توفر واجهة برمجة التطبيقات المحددة في النقطة رقم 2 يعتمد على اللغة البرمجية لكن جميعها توفر Low-Level .Interface

### <span id="page-16-0"></span>تجهيز بيئة العمل الستخدام SDK DynamoDB

في الرابط التالي يمكنك إيجاد جميع األدوات التي تساعدك على البدء بتنفيذ مهام برمجية باستخدام لغتك المفضلة

<https://aws.amazon.com/tools/>

الخطوات التالية هي لتثبيت أدوات البرمجة باستخدام منصة عمل NET.

.1 تثبيت مكتبة SDK NET. من موقع أمازون وذلك من خالل الرابط السابق, ومن ثم االنتقال إلى القسم SDKs والضغط على Install تحت NET.

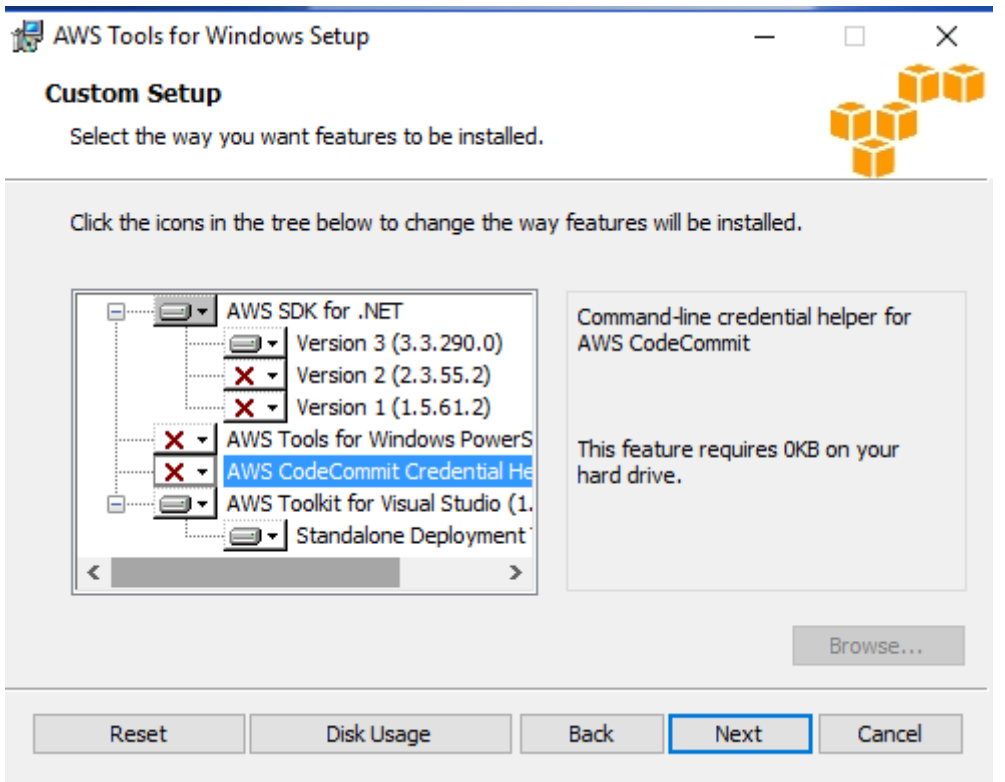

.2 بعد تنفيذ الخطوة األولى, يفضل تثبيت أدوات مساعدة تعمل مع Studio Visual مباشرة وذلك لتسهيل عمل المطور, وباعتبار أننا نستخدم 2017 Studio Visual فيجب تثبيت هذه األدوات من سوق مايكروسوفت مباشرة على الرابط التالي:

[https://marketplace.visualstudio.com/items?itemName=AmazonWebServices.AWSToolkitforVi](https://marketplace.visualstudio.com/items?itemName=AmazonWebServices.AWSToolkitforVisualStudio2017) [sualStudio2017](https://marketplace.visualstudio.com/items?itemName=AmazonWebServices.AWSToolkitforVisualStudio2017)

هذه األدوات توفر قوالب جاهزة إلنشاء مشاريع لمهام متعددة تستخدم SDK AWS كما هو مبين بالشكل التالي:

**New Project** 

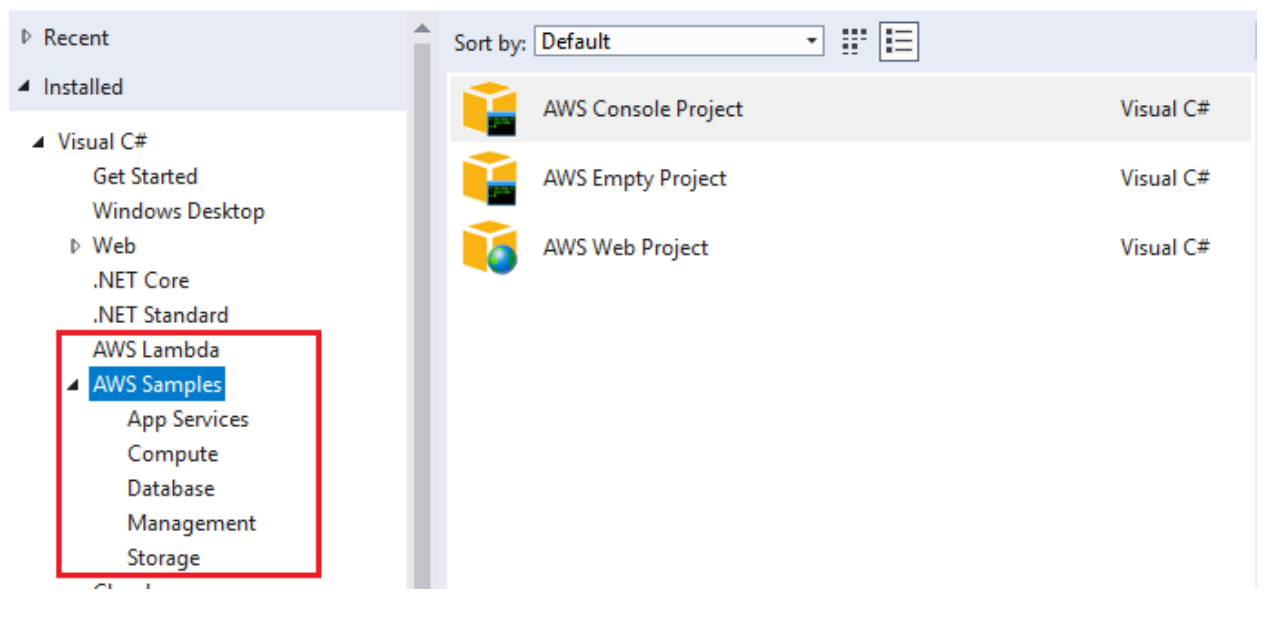

كما توفر Explorer AWS والذي من خالله يمكن تنفيذ العديد من العمليات على خدمات AWS ومنها DynamoDB. يومكن الوصول إلى Explorer AWS من VIEW ومن ثم الضغط على Explorer AWS لتظهر شاشة تشبه الشاشة التالية:

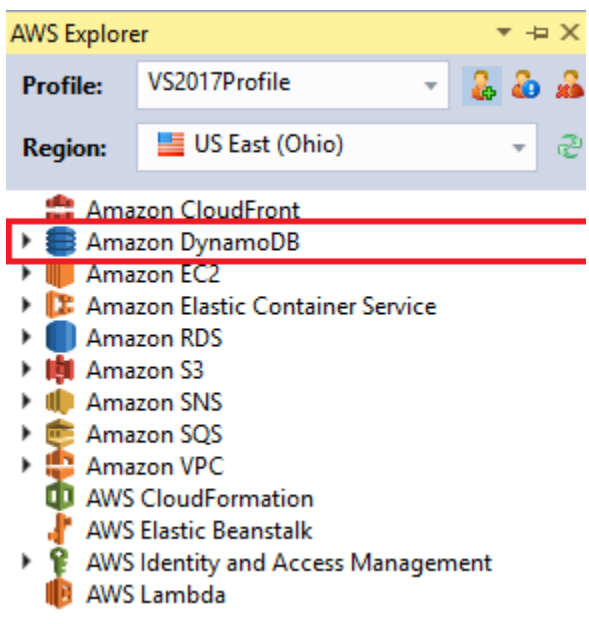

ومن الميزات التي يوفرها AWS Explorer هي إمكانية استخدام DynamoDB بدون الاعتماد على Cloud service حيث يتم تثبيت DynamoDB على الجهاز واالتصال بقاعدة البيانات باستخدام localhost. ويمكن تثبيتها باتباع الخطوات التالية:

- AWS Explorer افتح .1
- .2 من القائمة Region اختر Local

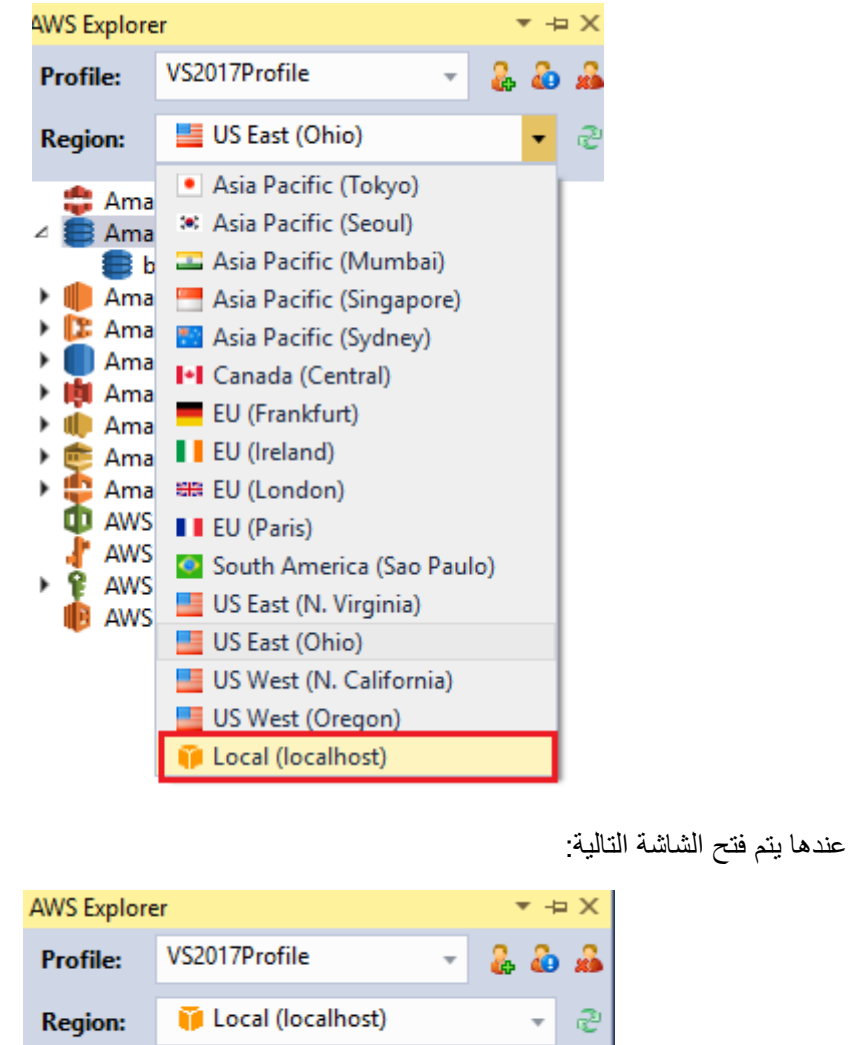

Connect to DynamoDB Local األمر واختر Amazon DynamoDB على Right click اضغط .3

Amazon DynamoDB (Stopped)

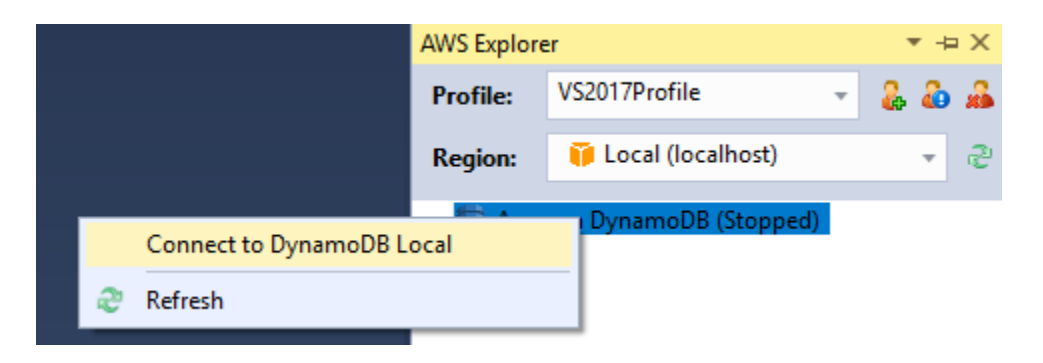

4. اختر آخر إصدار واضغط الأمر Install

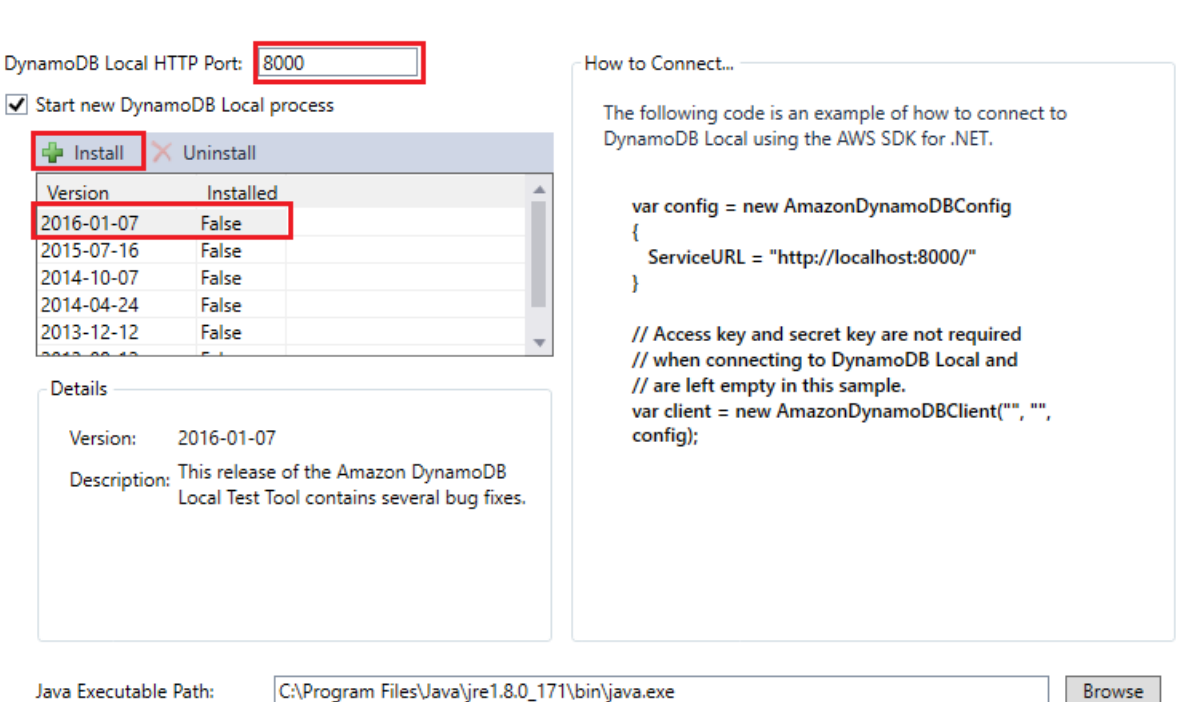

The DynamoDB Local Test Tool is a Java application that requires the Java Runtime Environment version 6.

Connect to DynamoDB Local

ОK Cancel

 $\Box$ 

 $\times$ 

5. بعد تثبيت الإصدار المطلوب يمكن الأن إنشاء الجداول على قاعدة البيانات والتعامل معها بدون الحاجة للاتصال باإلنترنت كما هو مبين في الشكل التالي

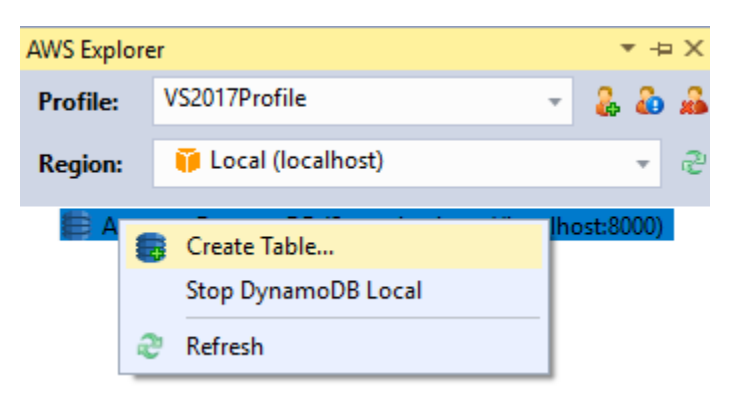

مالحظة: العمليات التي يمكن تطبيقها على الجداول من خالل DynamoDB Local محدودة وال تتوفر جميع ميزات DynamoDB لكنها تساعد بشكل كبير لبناء تطبيقات تعتمد على الجداول دون الحاجة لخدمة Cloud DynamoDB.

## <span id="page-21-0"></span>Low-Level Interface باستخدام البرمجة

جميع المكتبات التي توفرها أمازون للبرمجة مع DynamoDB تدعم هذا المستوى والذي يسمح لك بتحديد نوع العمود الذي تريد التعامل معه.

## <span id="page-21-1"></span>البرمجة باستخدام Document

باستخدام هذه الطريقة ال حاجة لتحديد نوع البيانات التي تمررها حيث يتم ذلك بشكل ضمني من قبل SDK AWS, وال تتوفر هذه الطريقة لجميع لغات البرمجة المدعومة من قبل أمازون ولكن بشكل أساسي فهي متوفرة للغات التالية ,NET. ,Java .Node.js, and JavaScript

## <span id="page-21-2"></span>البرمجة باستخدام Persistence Object

باستخدام هذه الطريقة يتم إنشاء class يمثل جدول أو فهرس ويتم التعامل مع مثيل عن هذا الصف بشكل مباشر, وتشبه هذه الطريقة استخدام تقنية الـ ORM ومنها استخدام الـ Framework Entity لمن يستخدمون لغة #C. وتعتبر هذه الطريقة األسهل للبرمجة مع DynamoDB.

> <span id="page-21-3"></span>مثال عن البرمجة باستخدام Persistence Object في هذا المثال سنعتمد البنية التالية لجدول الكتب books:

- author
	- title
	- lang

أوًال سيتم إنشاء مشروع باستخدام القالبSample DataModel DynamoDB AWS كما يلي:

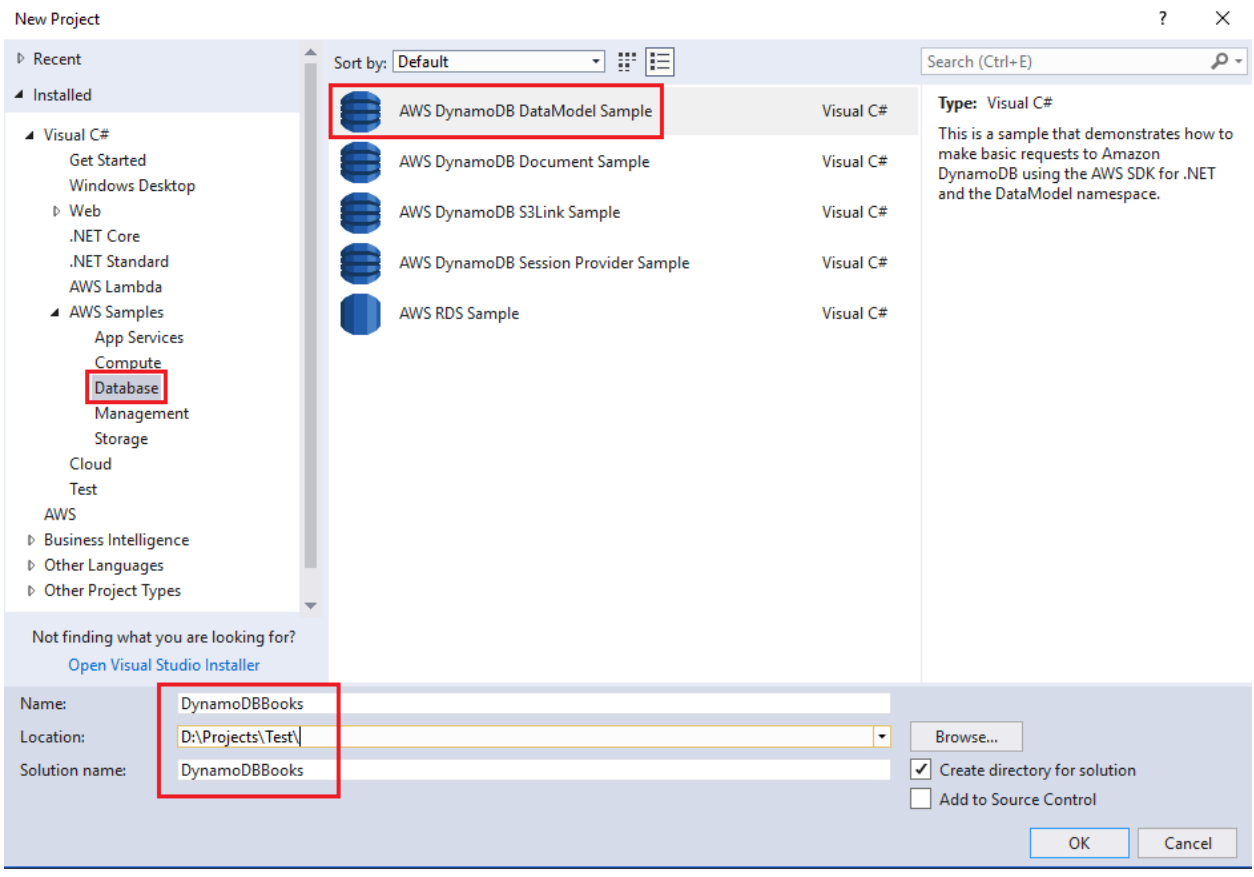

عند اختيار OK سيظهر النموذج التالي الذي يهدف إلى تحديد معلومات المستخدم التي سيتم استخدامها لالتصال بخدمة :AWS على DynamoDB

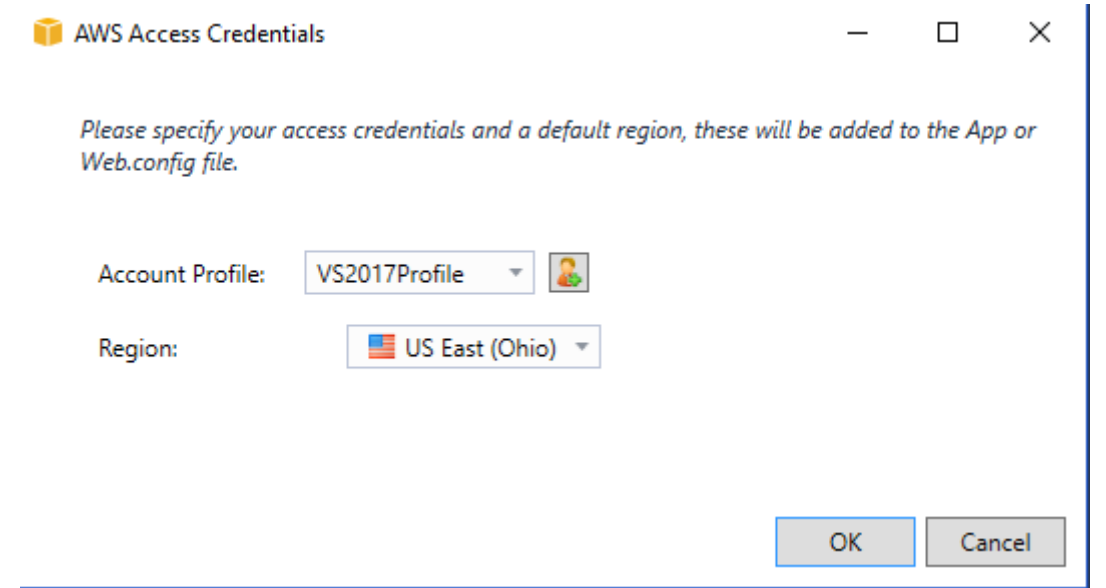

مالحظة: آلية إنشاء Profile وربطه مع Studio Visual هي خارج نطاق هذه الوثيقة, ولمزيد من المعلومات يمكن زيارة الرابط التالي: https://docs.aws.amazon.com/toolkit-for-visual-studio/latest/user-guide/credentials.html

احذف الملفات التالية بعد إنشاء المشروع:

- DataModelSample .
- DataModelSchema
	- TableOperations •

```
أنشئ الصف BookModel كما يلي:
```

```
 [DynamoDBTable("books", LowerCamelCaseProperties = true)]
 public class BookModel
 {
     public string Author { get; set; }
     public string Title { get; set; }
     public string Lang { get; set; }
 }
```
عند استخدام هذه الطريقة للبرمجة مع DynamoDB يجب استخدام الـ Attributes للربط بين معلومات الصف الذي تم إنشاؤه وبين معلومات الجدول في DynamoDB, وفيما يلي شرح لما تم استخدامه في الصف BookModel:

- DynamoDBTable: الهدف من استخدامها هو ربط الصف BookModel مع الجدول books, حيث تم تمرير اسم الجدول كأول وسيط.
- أما استخدام LowerCamelCaseProperties مع القيمة true تعني تحويل أول حرف ألي property في الصف BookModel إلى حرف صغير قبل حفظه في الجدول books, أي أن Author ستكون author, وسبب هذه النقطة هو أن Author تختلف عن author حيث أن DynamoDB حساسة لحالة األحرف.

مالحظة: تم استخدام نفس أسماء أعمدة الجدول books ضمن الصف BookModel.

```
الصف BookModel بشكله السابق هو أبسط شكل لربط صف مع جدول في DynamoDB ويمكن اآلن متابعة كتابة البرنامج 
                                                                   لتخزين عنصر جديد في الجدول books.
```

```
public static void Main(string[] args)
{
       CreateBookUsingObject();
        Console.WriteLine("Done!");
        Console.Read();
}
private static void CreateBookUsingObject()
{
       BookModel book = new BookModel()
        {
               Author = "Ismail, Fadi",
               Title = "Share Point 2013",
              Lang = "ar"
        };
       using (IAmazonDynamoDB db = new AmazonDynamoDBClient())
```

```
 {
               DynamoDBContext cntxt = new DynamoDBContext(db);
                cntxt.Save(book);
          }
}
                                 عند تنفيذ الشيفرة السابقة بنجاح سيتم كتابة سطر جديد في الجدول books كما يلي:
                     Ismail, Fadi
                                         Share Point 2013
                                                                         ar
                                     من المثال السابق نالحظ مدى سهولة استخدام هذه الطريقة مع DynamoDB.
                                                                                 قراءة سطر من الجدول
من الوظائف الشائعة للتعامل مع الجداول هي قراءة سطر واحد من خالل المفتاح الرئيسي, ويمكن تنفيذ ذلك من خالل الشيفرة 
                                                                                              التالية:
private static void ReadBookUsingObjectModel()
{
       BookModel book = null;
       using (IAmazonDynamoDB db = new AmazonDynamoDBClient())
        {
               DynamoDBContext cntxt = new DynamoDBContext(db);
                book = cntxt.Load<BookModel>("a2", "t2");
               if (book != null)\{ Console.WriteLine(book.Title);
 }
         }
}
في السطر Load.cntxt تم تمرير قيمتين, والسبب أننا عند إنشاء الجدول books ذكرنا بأن author هو مفتاح رئيسي و 
title هو مفتاح ترتيب, لذلك عند االستعالم عن سطر محدد باستخدام Load من الجدول يجب تمرير قيمة المفتاح الرئيسي 
                                                                                  وقيمة مفتاح الترتيب.
                                                                          قراءة أكثر من سطر من الجدول
                           في المثال التالي سيتم الاستعلام عن جميع الأسطر التي تشترك بقيمة المفتاح الرئيسي ذاتها:
private static void GetBooks()
{
       using (IAmazonDynamoDB db = new AmazonDynamoDBClient())
        {
               DynamoDBContext cntxt = new DynamoDBContext(db);
                IEnumerable<BookModel> books = cntxt.Query<BookModel>("a2");
                foreach (BookModel b in books)
                       Console.WriteLine("{0}\t{1}\t{2}", b.Author, b.Title, b.Lang);
        }
}
```

```
في المثال األخير االختالف عن شيفرة قراءة سطر واحد من الجدول هو استخدام Query بدًال من Load.
```
#### <span id="page-25-0"></span>تغيير اسم العمود

في الصف BookModel استخدمنا نفس أسماء الأعمدة في الجدول books, لكن ماذا لو أردنا استخدام الاسم BookTitle لتمثيل العمود title من نفس الجدول؟ يمكن تنفيذ ذلك من خالل استخدام DynamoDBProperty كما يلي:

```
 [DynamoDBTable("books", LowerCamelCaseProperties = true)]
 public class BookModel
 {
     public string Author { get; set; }
     [DynamoDBProperty("title")]
     public string BookTitle { get; set; }
     public string Lang { get; set; }
 }
```
وهذا يسمح لنا باستخدام أسماء خصائص الصف بحيث تكون مختلفة عن أسماء الأعمدة في الجدول.

وأيضًا يمكن استخدام DynamoDBHashKey لتحديد المفتاح الرئيسي للجدول في حال عدم استخدام نفس اسم العمود في الجدول كما يلي:

```
[DynamoDBHashKey("author")]
public string BookAuthor { get; set; }
```
ولتحديد اسم مفتاح الترتيب يجب استخدام DynamoDBRangeKey كما يلي:

```
[DynamoDBRangeKey("title")]
public string BookTitle { get; set; }
```
<span id="page-25-1"></span>حذف سطر من جدول

لحذف سطر من جدول يحتوي على مفتاح رئيسي بدون مفتاح ترتيب يتم استخدام الشيفرة التالية:

cntxt.Delete<BookModel>("a2");

في المثال السابق تم تمرير القيمة 2a على أنها قيمة نصية ألن عمود المفتاح الرئيسي في الجدول books نوعه قيمة نصية, علمًا أن التابع Delete يقبل قيمة المفتاح الرئيسي من نوع object وذلك لكي يتم تمرير قيمة نصية أو رقم أو قيمة ثنائية.

أما في حال أن في حال وجود مفتاح ترتيب أيضًا, عندها يجب تمرير قيمة لمفتاح الترتيب إلى جانب المفتاح الرئيسي كما يلي: cntxt.Delete<BookModel>("a2", "t2");

ويمكن حذف سطر من خالل مثيل الكائن كما يلي:

BookModel book = cntxt.Load<BookModel>("a2", "t2\_1"); cntxt.Delete(book);

```
حيث يتم الحصول على معلومات الكائن من خالل التابع Load ومن ثم تمريره إلى التابع Delete.
```

```
ولمعرفة كيفية استخدام Java أو NET. مع بعض األمثلة للبرمجة مع DynamoDB يمكن االطالع على الرابط التالي:
```
https://docs.aws.amazon.com/amazondynamodb/latest/developerguide/HigherLevelInterfaces .html

## <span id="page-27-0"></span>النسخ االحتياطي

كيف يمكن إدارة النسخ اإلحتياطية في قاعدة بيانات DynamoDb؟

لإلجابة على هذا السؤال يجب أوال معرفة أي نموذج من نماذج الحوسبة السحابية تندرج قاعدة بيانات DynamoDb وما هي النقاط التي تندرج تحت مسؤولية أماوزن ومسؤولية العميل أو مسؤولياتنا.

يوجد ثالث أنواع من نماذج الحوسبة السحابية وهي كتالي:

Infrastructure خدمات

وهي تتضمن توفير خدمات السيرفرات ومساحات التخزين الخاصة بالسيرفرات حيث في هذا النوع تكون مسؤولية أماوزن توفير العتاد وحمايته أما مسؤولياتنا تبدأ من نظام التشغيل وما فوق ذلك. فعلى سبيل المثال تحديث نظام التشغيل وحمايته من الفيروسات هو أحد مسؤولياتنا أما حماية الجزء الفيزيائي أو العتاد من التعطل أو تزويد الكهرباء فهي مسؤولية أمازون.

مثال على هذه الخدمات على بيئة أمازون هي خدمة 2EC أو خدمة EBS.

Container خدمات

وهي تتضمن توفير خدمات على شكل منصات أو ما يأتي بعد نظام التشغيل مثل قاعدة بيانات Server SQL أو سيرفر الويب IIS حيث تكون مسؤولية أمازون نظام التشغيل وما دون ذلك من العتاد والكهرباء أما مسؤولياتنا تبدأ من المنصة وما فوق ذلك فمثال تحديث نظام التشغيل وحمايته من الفيروسات هو من مسؤوليات أمازون أما حماية المنصة وأخذ نسخ احتياطية من البيانات فهي تندرج تحت مسؤولياتنا.

مثال على هذه الخدمات على بيئة أمازون هي خدمة RDS أو خدمة Beanstalk.

Abstracted خدمات

وهي تتضمن توفير خدمات بحيث تكون إدارة المنصة وتحديثها وحماية العتاد والبرامج التي عليها من مسؤولية أمازون أما المستخدم فتكون مسؤوليته هو فقط الوصول للمعلومات وتخزينها دون الولوج في تفاصيل المنصة وإدارتها.

مثال على هذه الخدمات على بيئة أمازون هي خدمة 3S و خدمة قاعدة بيانات DynamoDb حيث كما في الشكل الموضع في األسفل تكون مسؤولية المستخدم أو مدير النظام هو فقط الجزء الأزرق (الوصول للبيانات أو بيانات العميل).

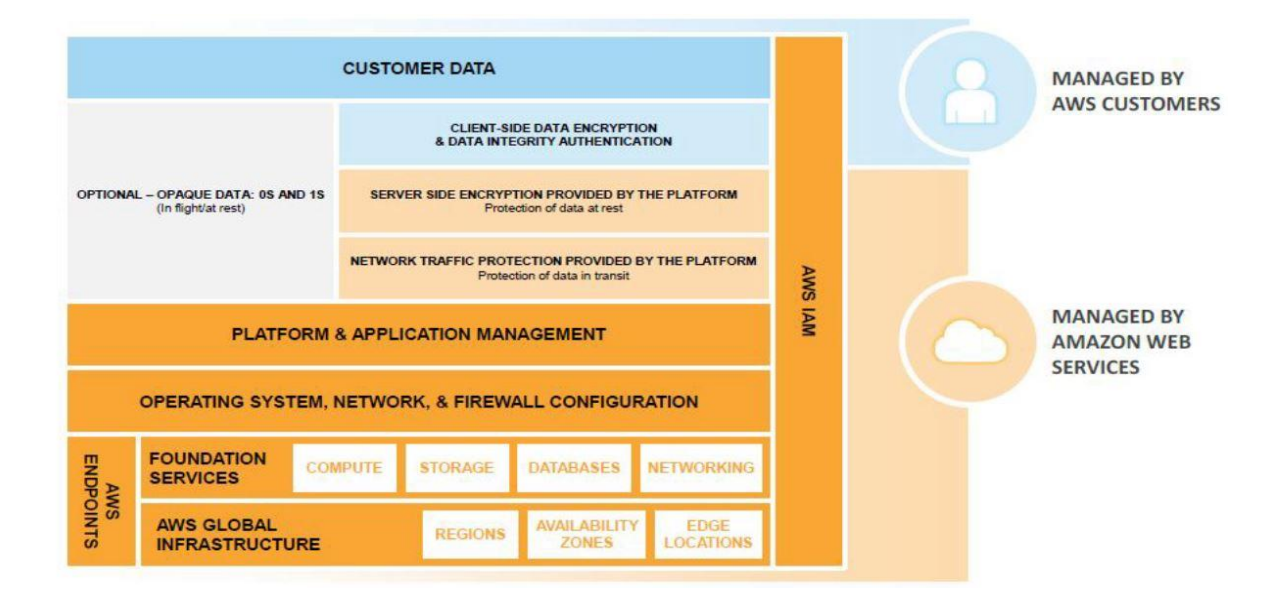

من المهام التي أزيلت من قائمة العميل أو المستخدم وأصبحت تحت إدارة أمازون بما يخص قاعدة بيانات DynamoDb هي كتالي:

- إدارة التنصيب و اإلعدادات
- حماية قاعدة البيانات بتخزين نسخ احتياطية في ثالث أماكن مخلتفة من المناطق Zone Availability
	- إدارة توفير العتاد وتزويده في حالة التوسع
		- إدارة تحديث البرامج
	- توفير واجهات التطبيق البرمجية مثل API أو أوامر Cli وغيرها من األدوات

بما أن قاعدة بيانات DynamoDb تندرج تحت الخدمات التي تسمى managed Fully أو service as Database فهل هذا يعني إني ال احتاج إلى عمل نسخ احتياطية حيث تقوم أمازون بإدارة العتاد وحماية قاعدة بيانات DynamoDb من الفشل أو حدوث توقف للخدمة أوحماية البيانات من الضياع ؟

الجواب ال, ألنه ما زال هناك احتمال لحدوث الخطأ أو ضياع البيانات والتي سببها غالبا خطأ برمجي أو حذف البيانات بشكل خاطئ أو حتى عملية اختراق لتطبيق العميل أو المستخدم حيث يؤدي ذلك إلى ضياع البيانات.

من هنا يتبين أن عميلة أخذ نسخ احتياطية من النقاط المهمة التي تندرج تحت مسؤولياتنا لحماية البيانات من الضياع.

يوجد العديد من الطرق التي تساعد على عمل نسخ احتياطية لقاعدة بيانات DynamoDb لكن ال يوجد حتى هذه اللحظة حل كامل مدعوم بشكل مباشر داخل قاعدة بيانات DynamoDb يدعم جميع اإلحتياجات المتعلقة بعمليات النسخ اإلحتياطي لذلك نجد بعض هذه الطرق مدعومة بشكل مباشر في خدمة قاعدة بيانات DynamoDb وبعضها يمكن عمله عن طريق اإلستفادة من خدمات أمازون األخرى مثل خدمة 3S وخدمة Lambda.

يوجد طريقتين ألخد نسخ احتياطية في قواعد البيانات, إما عمل نسخة احتياطية كاملة لقاعدة البيانات Backup Full أو عمل نسخة احتياطية .Incremental Backup تزايدية

لنبدأ بالطريقة الأولى:

### <span id="page-29-0"></span>عمل نسخة احتياطية كاملة لقاعدة بيانات DynamoDb

توفر قاعدة بيانات DynamoDb خاصية اخذ نسخ احتياطية عند الطلب Demand On وذلك من خالل صفحة إدارة قاعدة بيانات DynamoDb في منصة أمازون حيث تعتير هذه الخاصية من اإلضافات الحديثة والتي تسهل على المستخدم أخذ نسخ احتياطية دون التأثير على الخدمة من ناحية السرعة والأداء حيث تتم هذه العميلة بشكل Async بأخذ نسخ احتياطية من الأماكن الأخرى التي يتم عكس بيانات DynamoDb عليها وهي كما ذكرنا سابقا ثالث نسخ في ثالث اماكن مختلقة Zone Availability.

مما يميز هذه الطريقة:

- أن عملية النسخ االحتياطي تأخذ وقت قصير خالل دقائق تقريبا
	- جميع ملفات النسخ االحتياطية مشفرة
	- ال يوجد عدد محصور أو معين ألخذ نسخ احتياطية
- يمكن عمل نسخ احتياطية أيضا عن طريق واجهات التطبيق البرمجية مثل API أو أوامر Cli
	- عملية النسخ االحتاطي تتضمن ايضا
	- o فهارس الجدول Indexes
		- Streams التدفق o
	- WCUs و RCUs إعدادات o
		- لكن لا تتضمن:
		- Auto scaling إعدادات o
			- IAM إعدادات o
	- o مقاييس و المنبهات لخدمة Cloudwatch
		- Tags عالمات o
		- Stream إعدادات o
		- Time to live إعدادات o

أيضـا من التحديات<sub>,</sub> لا يوجد آلية مباشرة لنقل نسخ الاحتياط من حساب إلى حساب آخر أو من إقليم إلى إقليم آخرى Region في أمازون لحماية البيانات في حالة تم اختراق الحساب الأول لذلك نحتاج إلى استخدام الخدمات الأخرى التي توفرها أمازون لنقل بيانات الجدول إلى حساب آخر.

هذا النوع من النسخ االحتياطي مناسب للحاالت التي تحتاج إلى نسخ احتياطي عند الطلب أو لعمل بيئة التعافي من الكوارث.

أما بالنسبة لطريقة حساب التكاليف تكون فقط على مساحات التخزين لملفات النسخ االحتياطي.

وأما بالنسبة لطريقة حساب نقطة استعادة البيانات Recovery Point Objective - RPO والوقت الازم للإستعادة Recovery Time RTO - Objective حيث RPO هو الفجوة الزمنية بين نسخ االحتياط و RTO الوقت الالزم الستعادة النظام.

فمثلا إذا كان النسخ الاحتياطي يأخذ كل ساعة ففي هذه الحالة يكون RPO عالي حيث امكانية ضياع البيانات تصل إلى ساعة تقريبا أما عملية االستعادة RTP فهي تأخذ وقت قصير فاالستعادة تكون خالل دقائق.

ألخذ نسخة احتياطية كاملة لجدول في قاعدة بيانات DynamoDb, اذهب إلى صفحة معلومات الجدول ثم في الجزء األيمن ثم اضغط على جزء النسخ االحتياطية Backups كما في الصورة

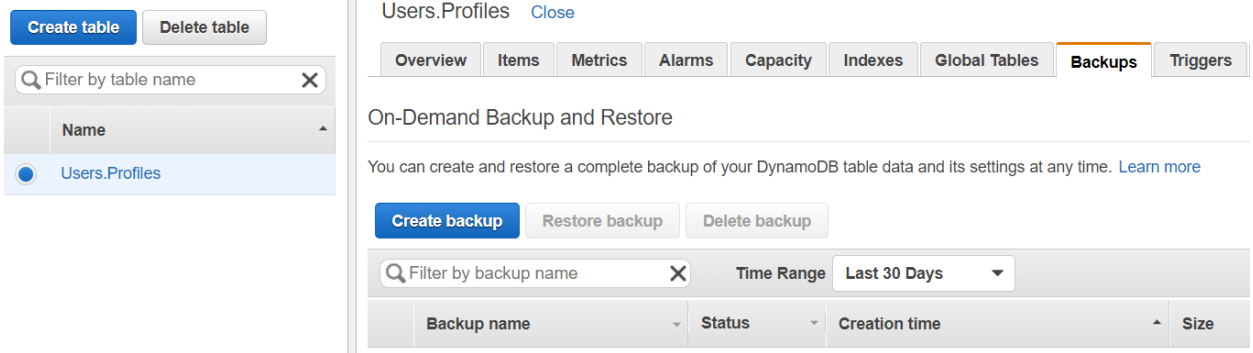

لعمل نسخة احتياطية عند الطلب لهذا الجدول , اضغط على زر انشاء نسخة احتياطية Backup Create ثم قم بإدخال اسم لنسخة االحتياط التي سيتم اخذها

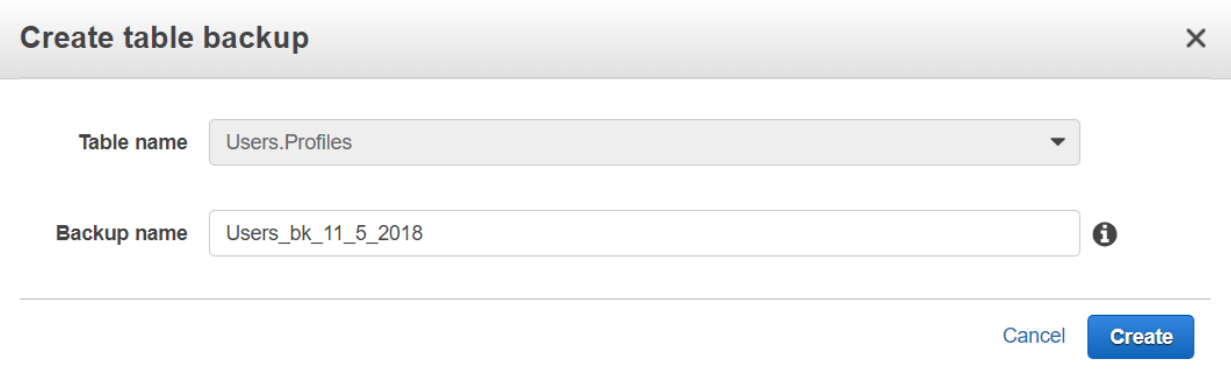

اضغط على زر انشاء Create

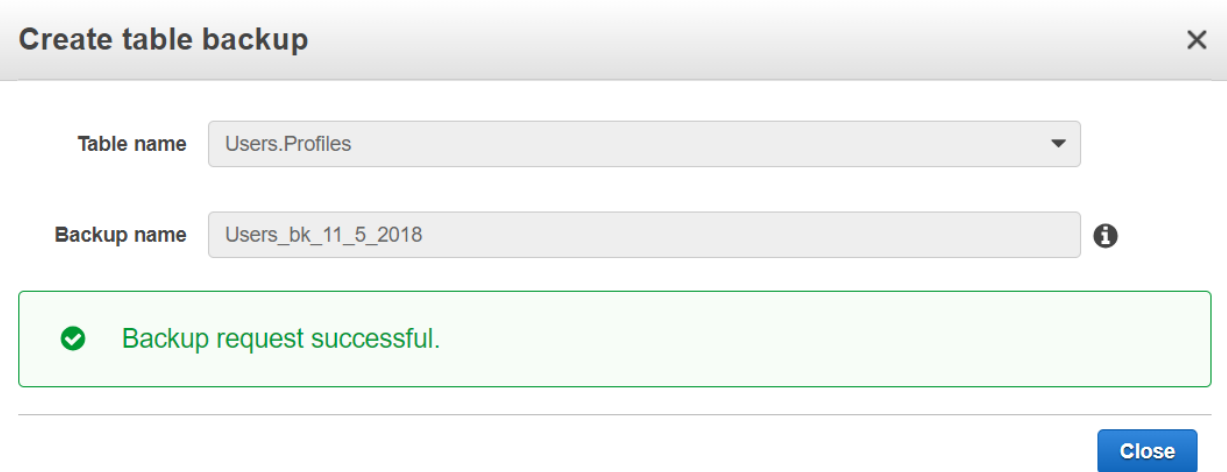

في هذه الحالة ستقوم هذا الخدمة بعمل نسخة احتياطية بشكل async دون التأثير على أداء قاعدة البيانات كما ذكرنا سابقا.

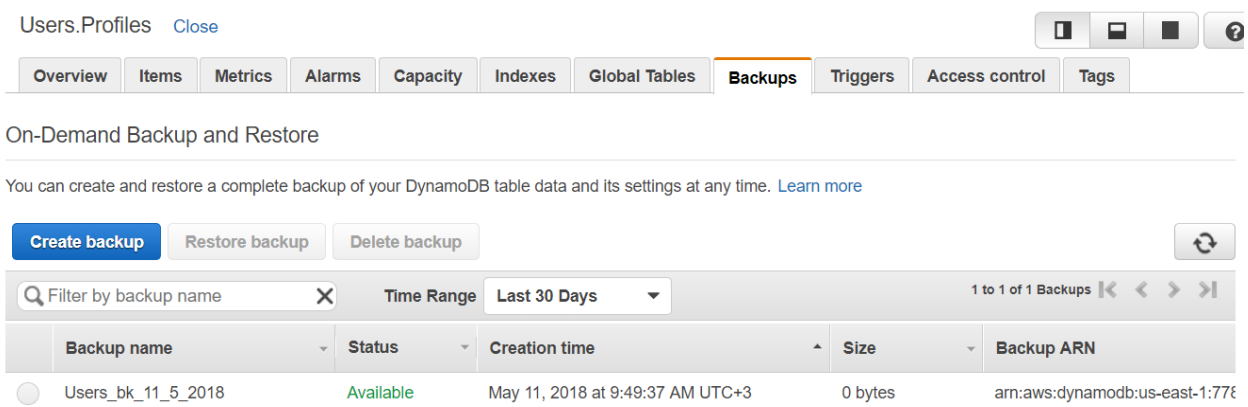

نالحظ وجود ARN Backup حيث يساعد هذا المعرف للوصول إلى هذا الملف عن طريق واجهات التطبيق البرمجية مثل API أو أوامر .Cli

يمكن عمل عدد لا محدود من النسخ الاحتياطية لكن يجب الأخذ بالاعتبار أن أمازون ستقوم بإضافة تكلفة على مساحة تخزين هذه الملفات.

كيف يمكن توقيت عملية النسخ الاحتياطي الكامل بحيث تكون بشكل تلقائي ضمن وقت محدد؟

لجدولة عملية النسخ الاحتياطي الكامل ,نحتاج إلى استخدام خدمات أمازون الأخرى مثل خدمة Lambda و خدمة Cloudwatch لأنه لا يوجد طريقة مباشرة من داخل لوحة تحكم قاعدة بيانات DynamoDb.

يوجد حلول كثيرة جاهزة على اإلنترنت تعتمد على خدمة Lambda أو مفهوم Serverless وكلها تؤدي نفس الغرض, من هذه الحلول المعتمد استخدامها بين محترفي قاعدة بيانات DynamoDb هو الحل الموجود في Github على الرابط التالي:

<https://github.com/abhayachauhan/dynamodb-ondemand-backups-scheduler>

حيث يعتمد هذا الحل على إستخدام خدمة event Cloudwatch مع توقيت زمني من أجل استدعاء شيفرة المصدر أو اإلجراء الموجودة في خدمة lambda التي تقوم بإنشاء نسخة احتياطية لجدول موجود في قاعدة بيانات DynamoDb في كل مرة يتم استدعائها.

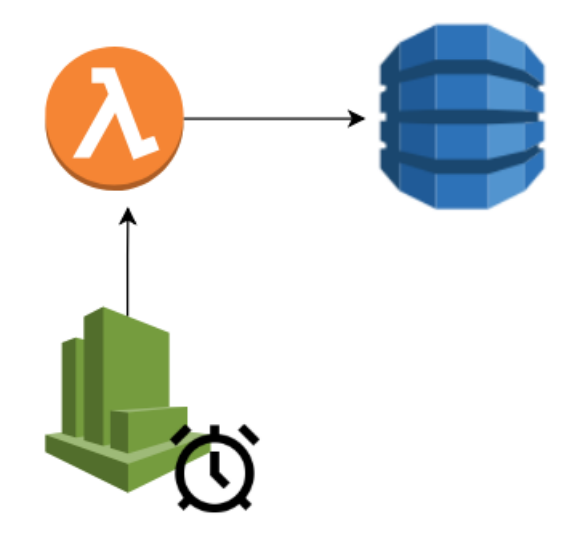

لتنفيذ الحل قم بعمل الخطوات التالية:

أوال قم بتحميل الملفين كما الصورة

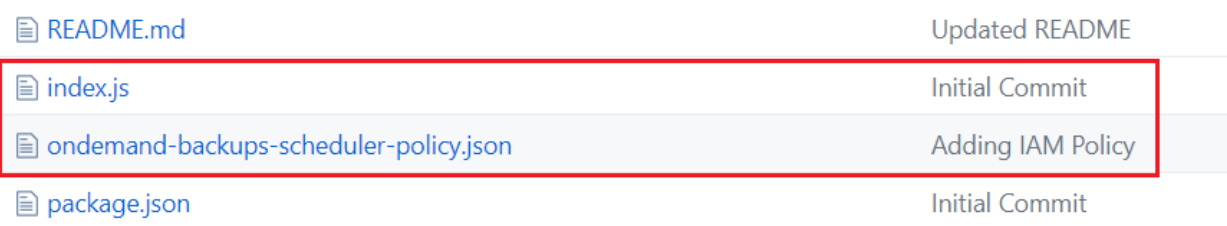

الملف الأول ondemand-backups-scheduler-policy.json يحدد الصلاحيات التي سوف يستخدمها الإجراء lambda مع خدمات أماوزن الأخرى والسماح له بعمل هذه العمليات وهي كتالي:

امكانية استدعاء اجراء lambda

```
\{"Effect": "Allow",
   "Action": [
     "lambda: InvokeFunction"
   \mathbf{L}"Resource": [
     \alpha_{\rm 300}\mathbf{I}\},
                                                                       امكانية كتابة سجالت التدقيق في Cloudwatch
\{"Effect": "Allow",
  "Action": [
    "logs:CreateLogGroup",
    "logs:CreateLogStream",
    "logs:PutLogEvents"
  \mathbf{I}"Resource": "arn:aws:logs:*:*:*"
\},
                                                                    امكانية انشاء نسخ احتياطي وهذه هي النقطة المهمة€
  "Effect": "Allow",
  "Action": [
    "dynamodb:CreateBackup"
```

```
\mathbf{I}"Resource": [
        "arn:aws:dynamodb:*:*:*"
  \mathbf{I}}
```
الملف الثاني index.js يحتوي على الإجراء بلغة Node.js حيث يقوم بعمل العميات التالية:

قراءة قائمة باسماء الجداول التي تحتاج إلى نسخ احتياطي كامل

```
exports.handler = (event, context, callback) => {
   console.log('Received event', event);
    var tablesToBackup = event.tablesToBackup.split(",");
```
ثم استداعاء شيفرة المصدر الخاصة بعملية نسخ االحتياطي

```
var promises = tablesToBackup.map(backupTable);
```
حيث يقوم هذا الجزء بانشاء اسم للنسخة االحتياطية تحتوي على اسم الجدول + التاريخ التي تمت بها العملية ثم يقوم بعمل النسخ االحتياطي

```
function backupTable(tablename) {
  var timestamp = new Date().toISOString()
     .replace(\wedge \ldots \wedge \wedge \cdots).replace\left(\frac{1}{2}, \frac{1}{2}\right).replace\left(\frac{1}{5}, \cdots \right);
  var params = \{TableName: tablename,
     BackupName: tablename + timestamp
  \mathbf{E}console.log(params);
  return dynamodb.createBackup(params).promise();
\mathcal{F}
```
ثانيا قم بفتح لوحة تحكم خدمات أمازون واالنتقال إلى انشاء إجراء lambda كما في الصورة

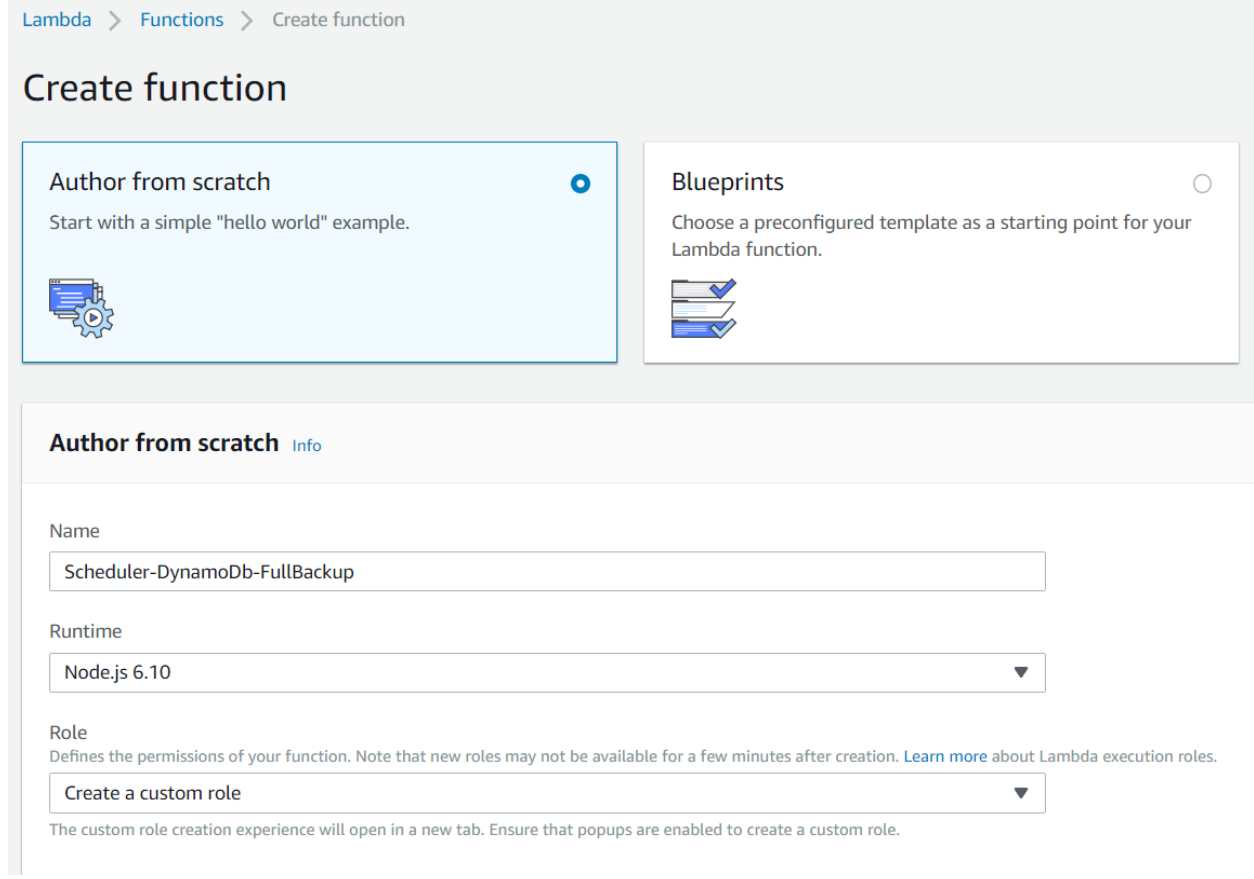

قم بنقل المحتوى الموجود في الملف ondemand-backups-scheduler-policy.json كما في الصورة

#### AWS Lambda requires access to your resources

AWS Lambda uses an IAM role that grants your custom code permissions to access AWS resources it needs.

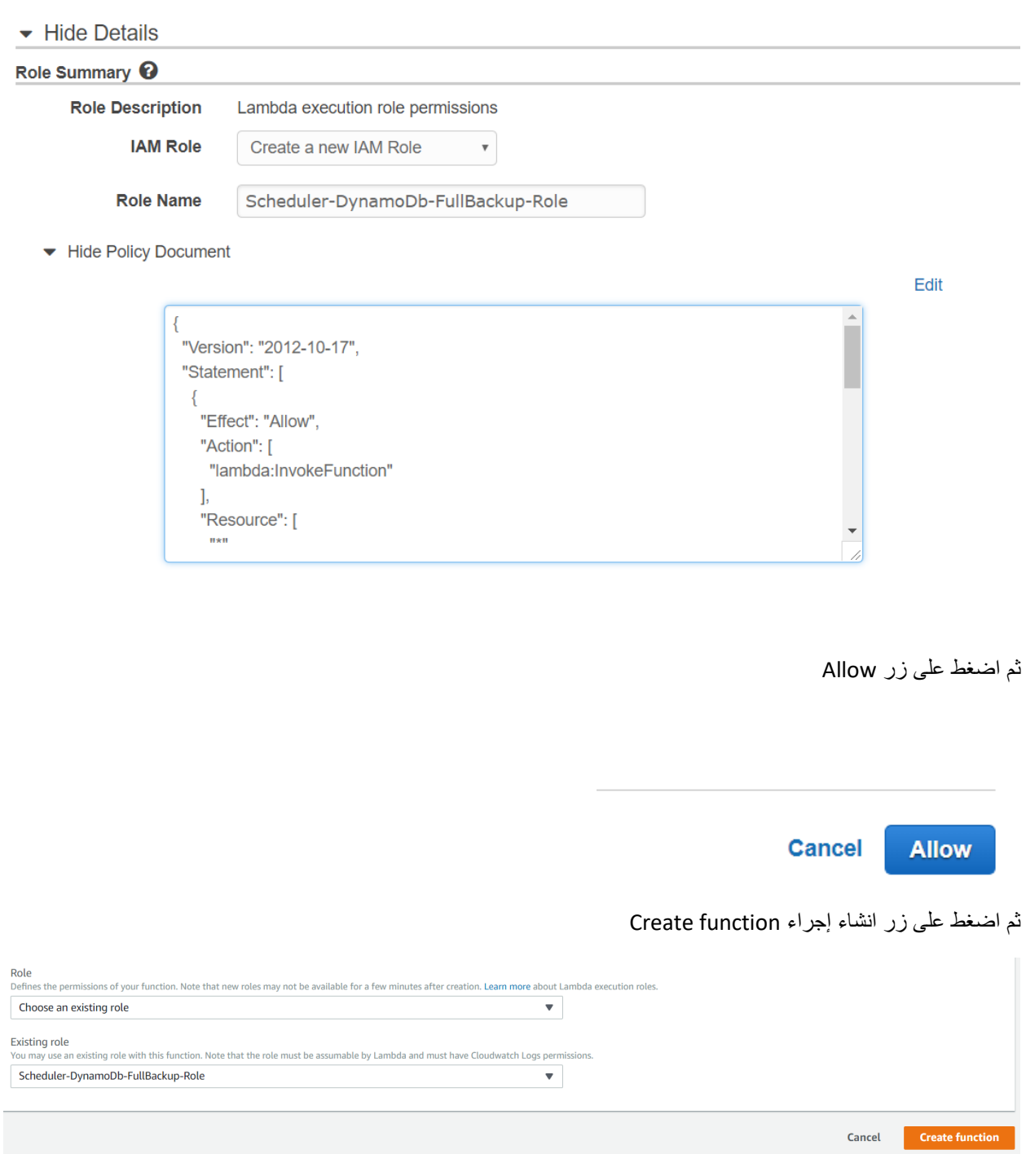

انسخ شيفرة المصدر الموجودة في الملف index.js وضعه كما في الصورة

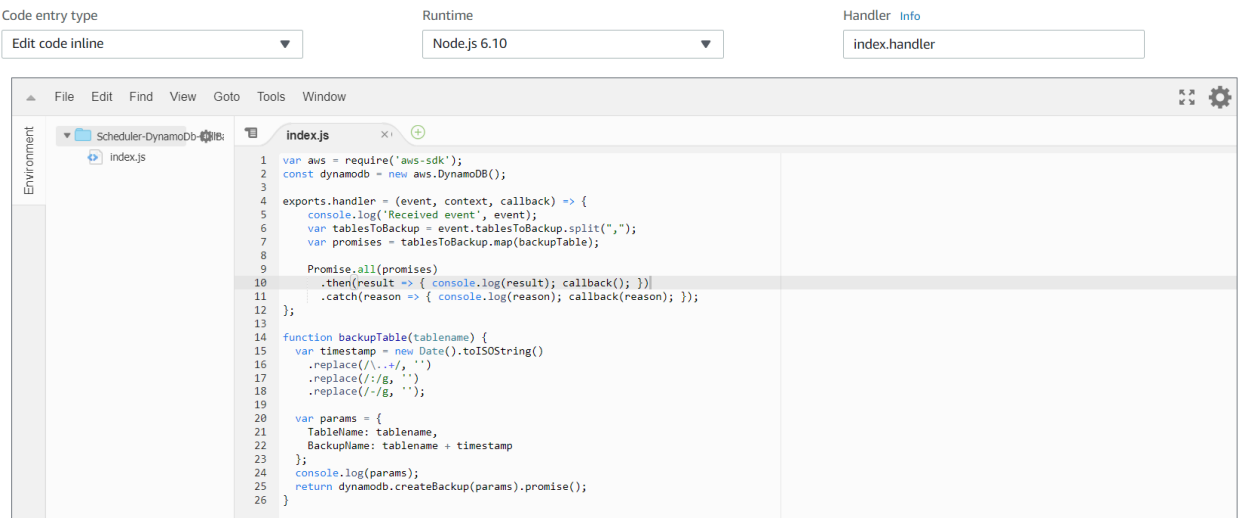

قم بتعديل مدة تنفيذ اإلجراء بزيادته إلى sec 30

## **Basic settings**

Description

Memory (MB) Info

Your function is allocated CPU proportional to the memory configured.

 $\equiv$ 128 MB

Timeout Info

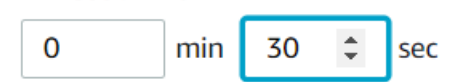

ثم قم بإضافة عنصر event Cloudwatch كما في الصورة

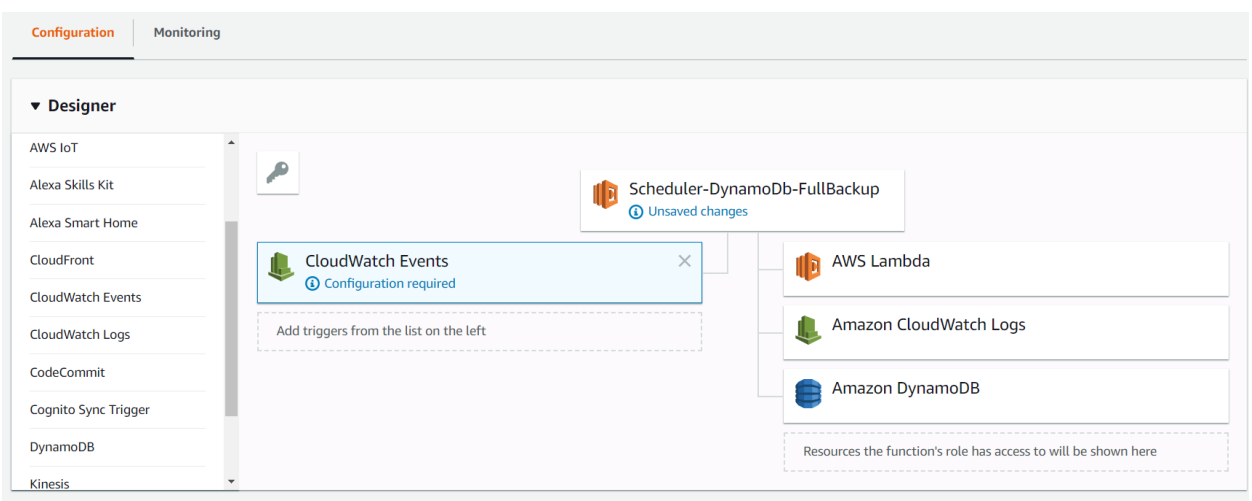

انشئ قاعدة جديدة Rule كما في الصورة لتفعيل التوقيت الزمني الستدعاء اإلجراء

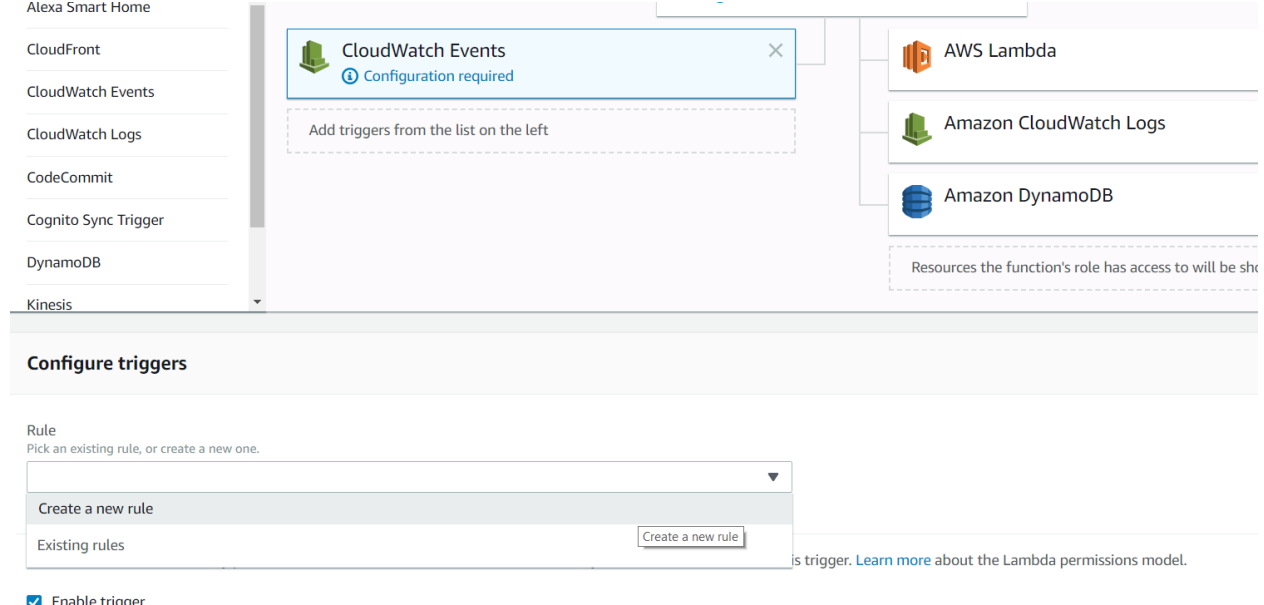

 $\vee$  Enable trigger<br>Enable the trigger now, or create it in a disabled state for testing (recommended).

قم بتعبئة الحقول كما في الصورة

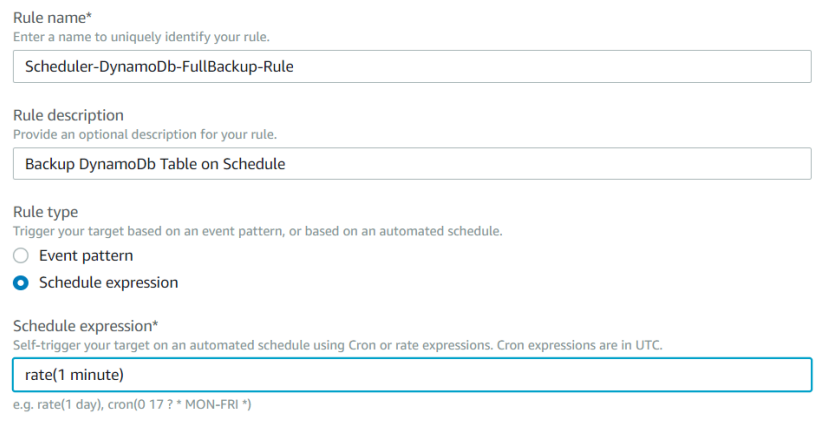

Lambda will add the necessary permissions for Amazon CloudWatch Events to invoke your Lambda function from this trigger. Learn more about the Lambda permissions model.

#### $\blacktriangleright$  Enable trigger

Enable the trigger now, or create it in a disabled state for testing (recommended).

### ثم اضغط على زر حفظ

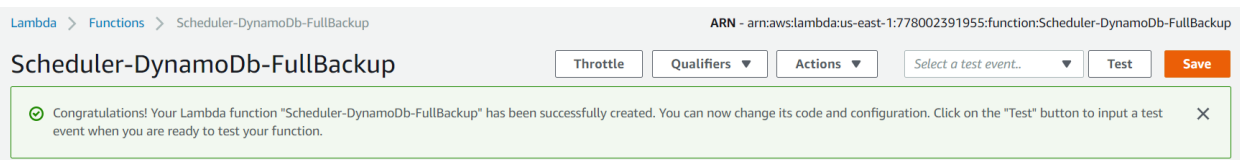

## قم باإلنتقال إلى لوحة تحكم Cloudwatch وتعديل القاعدة Rule التي تم انشاؤها مسبقا من أجل ادخال اسماء الجداول كما في الصورة

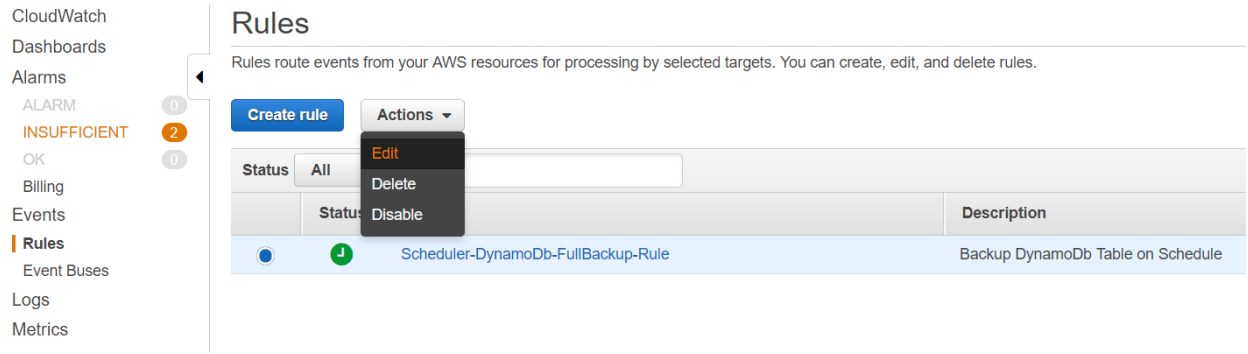

## قم بإدخال اسماء الجداول كما في الصورة مثال

### { "tablesToBackup":"Users.Profiles" }

## أو في حالة أكثر من جدول

{ "tablesToBackup":"Users.Profiles, Users.Profiles2,… " }

وتحديد التوقيت الزمني لتشغيل اإلجراء

#### Step 1: Create rule

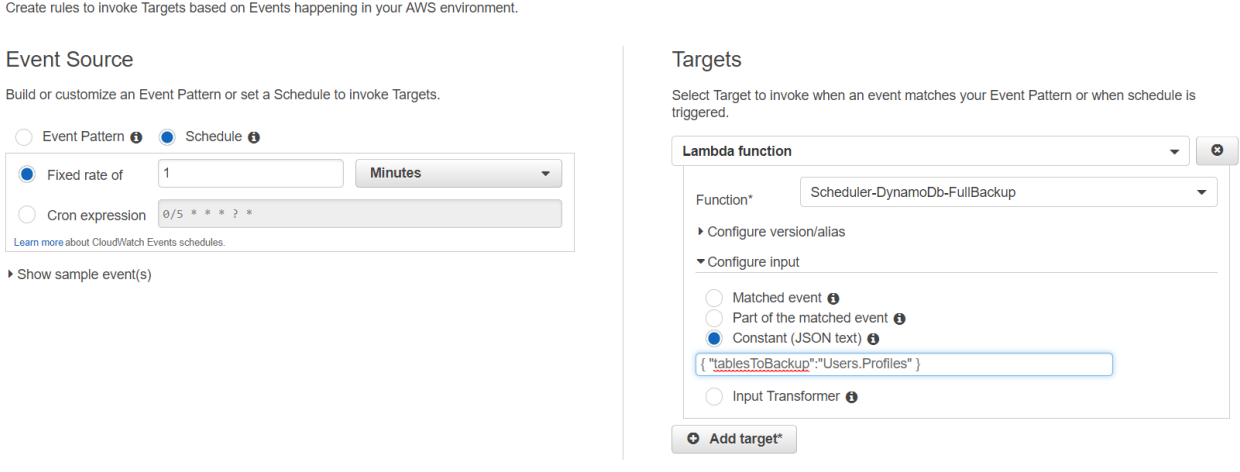

\* Required

## ثم قم بالضغط على زر تحديث القاعدة rule Update

Cancel Configure details

### Step 2: Configure rule details

On-Demand Backup and Restore

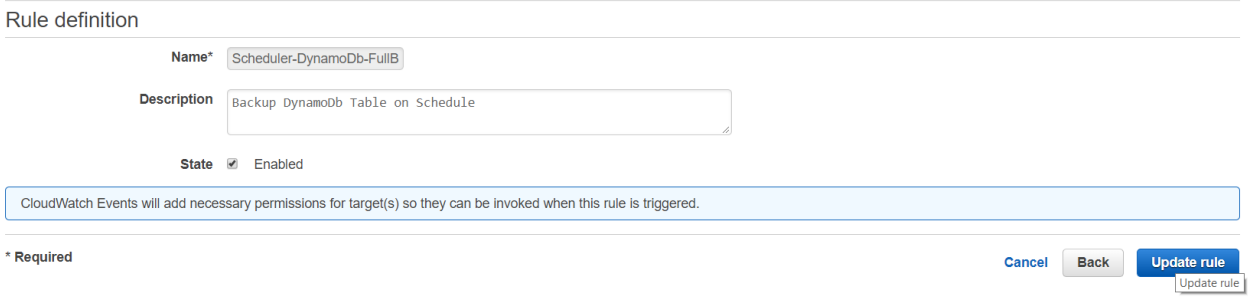

## لو انتقلنا إلى لوحة التحكم الخاصة بقاعدة بيانات DynamoDb في جزء النسخ االحتياطي, نالحظ انشاء نسخة احتياطية اسم الجدول + تاريخ العميلة كما في الصورة

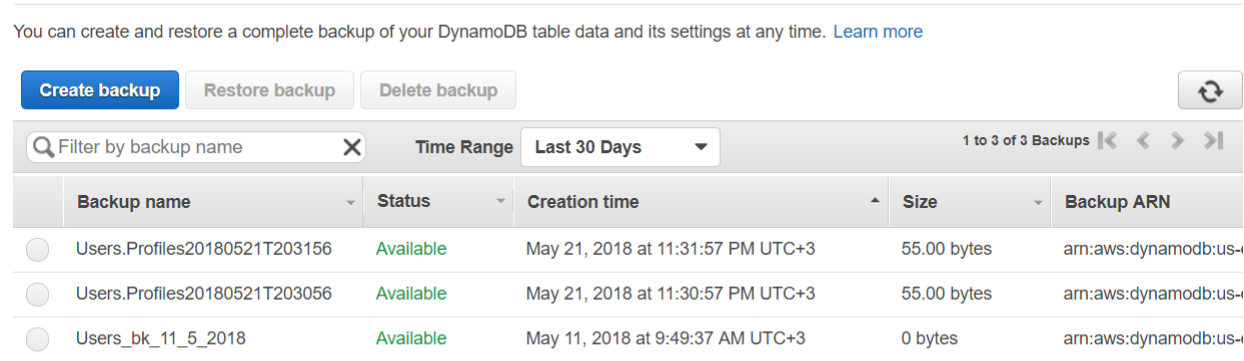

#### **مالحظة**

قبل تفعيل خاصية النسخ االحتياطي ضمن خدمات قاعدة بيانات DynamoDb, كانت عملية اخذ نسخ احتياطي كامل يتم عن طريق استخدام خدمة EMR مع خدمة 3S وهذا يتطلب العديد من اإلعدادات والعمليات مع إشكالية زيادة التكلفة بسب إستخدام خدمات أخرى و عمل قراءة لجميع البيانات في الجدول Scan في كل مرة يتم أخذ نسخ احتياطية كاملة.

## <span id="page-40-0"></span>استرجاع نسخ احتياطية كاملة لقاعدة بيانات DynamoDb

لننتقل إلى كيفية استرجاع نسخة احتياطية كاملة لقاعدة بيانات DynamoDb, لعمل ذلك يجب مراعاة أن عملية االسترجاع تقوم بانشاء جدول جديد من النسخة الاحتياطية مع الحفاظ على بعض الخصائص التي تم حفظها عند اخذ نسخة احيتاطية كما ذكرنا سابقا, ويكمن عمل ذلك باتباع الخطوات التالية:

قم بإختيار الجدول المراد استرجاع النسخة االحتياطية الخاصة به ثم اضغط على زر استرجاع

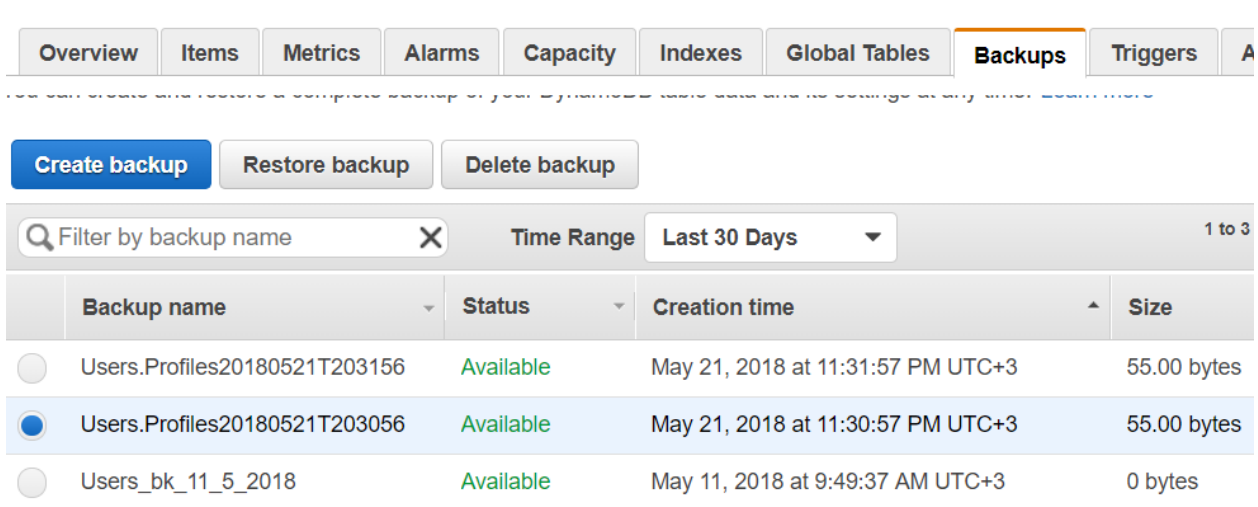

Users.Profiles Close

قم بإدخال اسم الجدول الجديد المراد انشاؤه

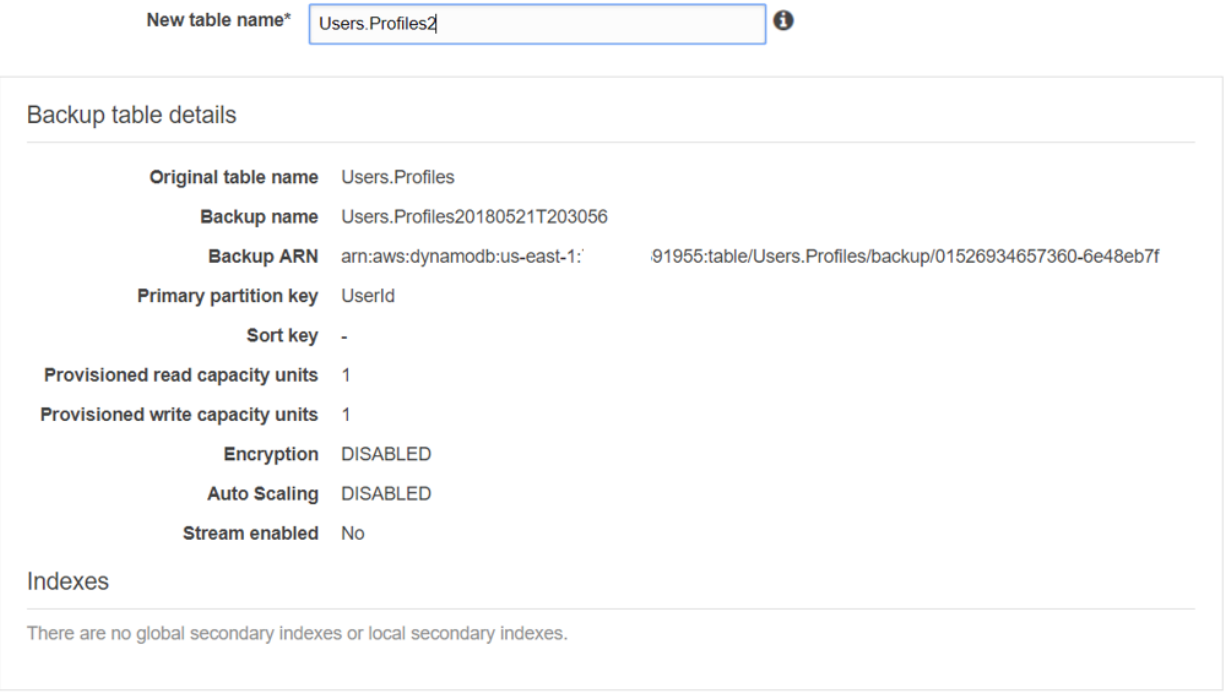

Restores can take several hours to complete.  $\bf \bm \theta$ 

ثم اضغط على زر استرجاع, الحظ أن هذه العملية قد تأخذ وقت إلتمامها, انتظر وراقب.

يمكن جدولة هذه العملية بنفس الطريقة التي تمت في جدولة عملية انشاء نسخ احيتاطية كاملة باستخدام اإلجراء lambda مع الحدث في .Cloudwatch event خدمة

## <span id="page-41-0"></span>حذف النسخ اإلحتياطية لقاعدة بيانات DynamoDb

أيضا من العمليات التي يكمن عملها في لوحة تحكم قاعدة بيانات DynamoDb هي حذف النسخ االحتياطية من لوحة تحكم قاعدة بيانات DynamoDb لتقليل مساحة التخزين المحجوزة والتي يتم احتسابها في فاتورة الشهر, لعمل ذلك قم باختيار النسخة المراد حذفها ثم اضغط على زر حذف.

#### On-Demand Backup and Restore

You can create and restore a complete backup of your DynamoDB table data and its settings at any time. Learn more

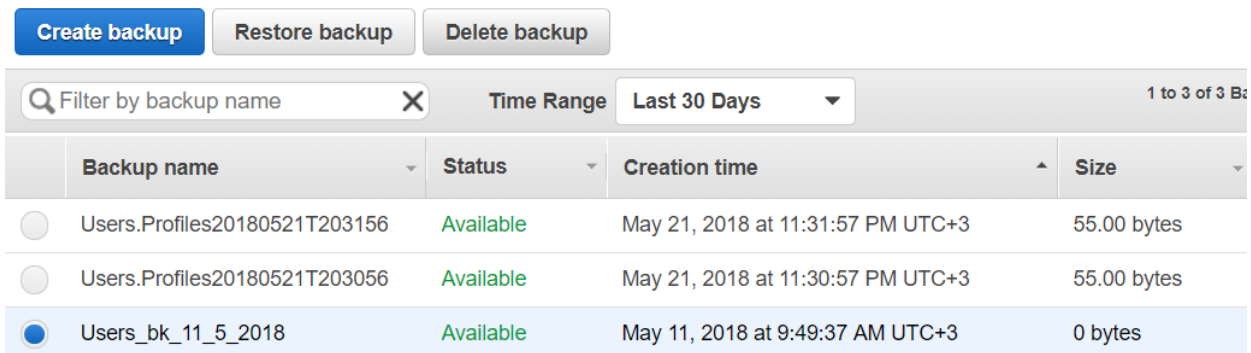

## اضغط على زر حذف

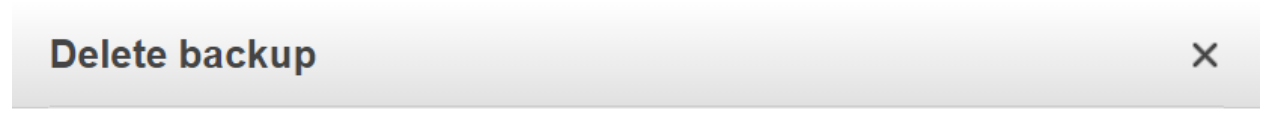

Are you sure you want to delete the backup "Users\_bk\_11\_5\_2018" of source table "Users. Profiles"?

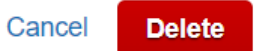

أيضا عند حذف جدول في قاعدة بيانات DynamoDb, تقوم أمازون بسؤالك إذا كنت ترغب بأخذ نسخة احتياطية من الجدول المراد حذفه كما في الصورة

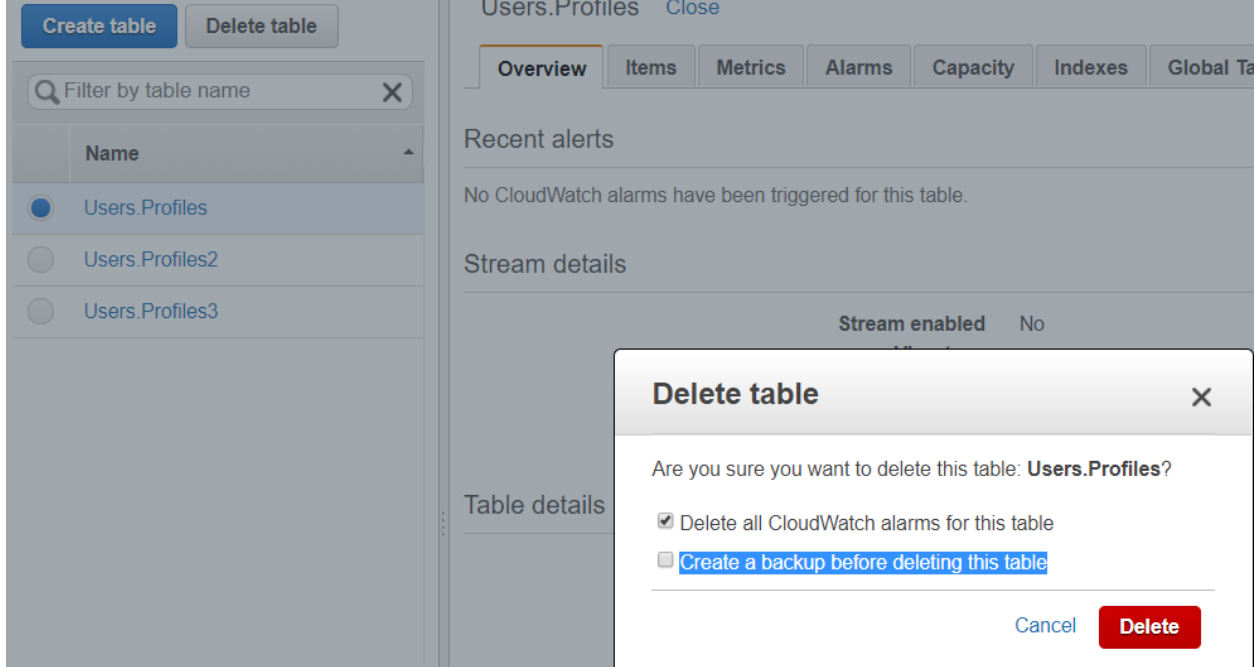

يمكن الوصول لهذه النسخة االحتياطية عند الضغط على زر النسخ االحتياطية الموجود في الجهة اليسرى في لوحة تحكم قاعدة بيانات DynamoDb كما في الصورة

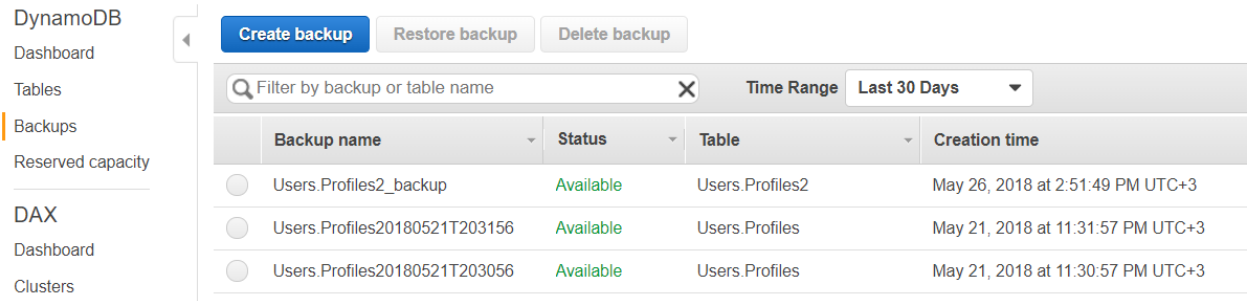

## <span id="page-43-0"></span>عمل نسخة احتياطية بشكل تزايدي لقاعدة بيانات DynamoDb

ماذا عن اخذ نسخ احتياطية بشكل تزايدي backup Incremental, لحسن الحظ تم عمل هذه الميزة من وقت قريب حيث كان في السابق لعمل ذلك نحتاج إلى عمل الكثير من اإلعدادات الخاصة بقاعدة بيانات DynamoDb مثل Triggers و خدمة 3S لتخزين النسخ مع استخدام اجراء lamda مع الحدث Cloudwatch event ومع كل هذه الإعدادات كان الحل غير مكتمل وفيه العديد من المشاكل خاصة في طريقة استرجاع البيانات من خدمة 3S.

في لوحة تحكم قاعدة بيانات DynamoDb نجد الجزء العلوي في قسم النسخ االحتياطي حيث تقوم شركة أمازون بأخذ نسخ احتياطية بشكل تلقائي مع إمكانية استرجاع البيانات حتى مدة 35 يوم.

أيضا في هذا الحالة لن تحتاج إلى إدارة إنشاء النسخ االحتياطية واسترجاعها ولن تحتاج أيضا إلى علمية الجدولة كما فعلنا مع النسخ االحتياطي الكامل.

وكما عودتنا أمازون في خدماتها لن تؤثر هذا العمليات على إداء قاعدة بيانات DynamoDb حيث تعتمد على النسخ األخرى كما تم شرحه مسبقا.

الستخدام هذه الخدمة, يجب أوال تفعيلها من لوحة تحكم قاعدة بيانات DynamoDb, قم بالضغط على زر تفعيل كما في الصورة

Users Profiles Close

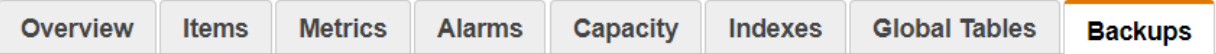

Point-in-time Recovery

DynamoDB maintains continuous backups of your table for the last 35 days. Learn more

**DISABLED Enable Status Earliest restore date** Latest restore date

Restore to point-in-time

عند تفعيل هذه الخدمة ستقوم أمازون بحساب مساحات التخزين الخاصة بالجدول و index local ضمن فاتورة الشهر لهذه الخدمة

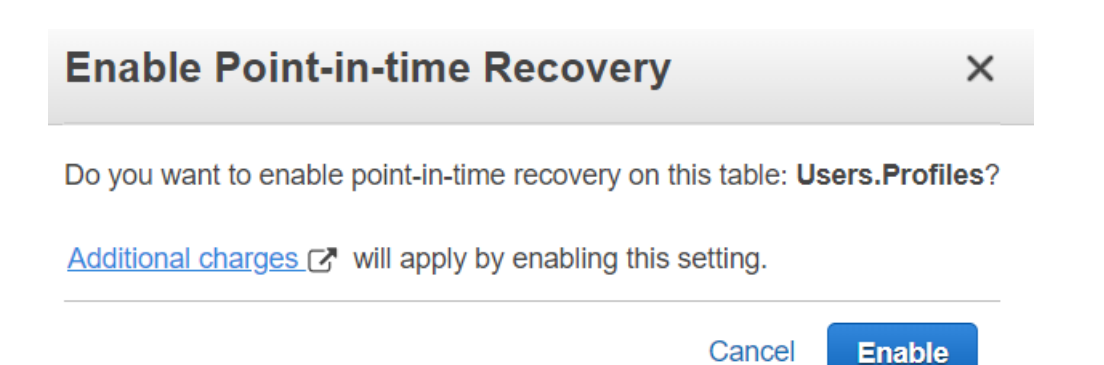

يمكنك استرجاع البيانات في أي وقت خالل 35 يوم من بداية تفعيل النسخ اإلحتياطية, السترجاع بيانات في وقت معين قم بالضغط على زر استرجاع

**مالحظة**

عند ايقاف تفعيل هذه الخاصية ستخسر النسخ االحتياطية التي تم اخذها عن طريق هذه الخاصية ولن تستطيع استعادتهم مرة اخرى.

قم بادخال اسم الجدول الجديد المراد انشاؤه واختيار التاريخ المراد استرجاع البيانات المخزنة فيه في تلك اللحظة

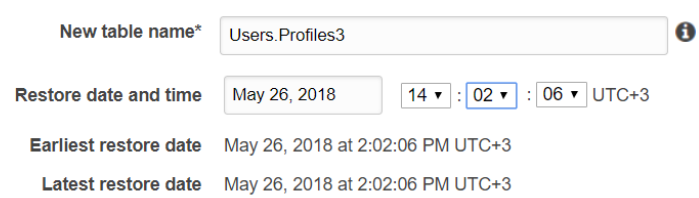

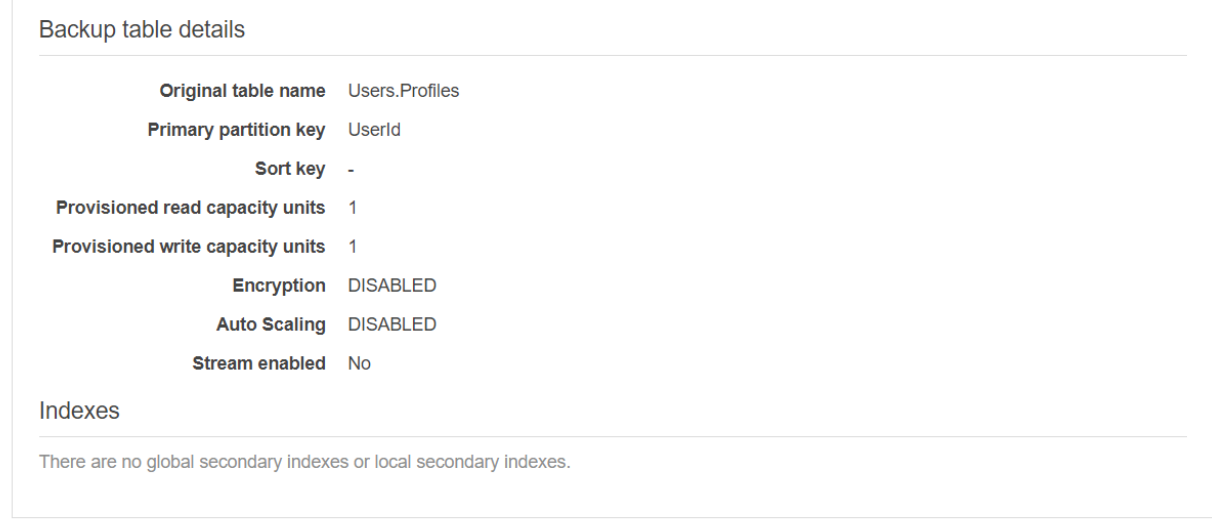

 $\bullet$ Restores can take several hours to complete.

ثم اضغط على زر استرجاع, الحظ أن هذه العملية قد تأخذ وقت التمامها, انتظر وراقب.

ففي هذه الحالة نقطة استعادة البيانات RPO - Objective Point Recovery سيكون منخفض و الوقت االزم لإلستعادة Recovery RTO – Objective Time سيكون على حسب الوقت المطلوب النشاء الجدول حيث غالبا تكون عملية استرجاع البيانات و تشغيلها بشكل سريع.

## <span id="page-46-0"></span>إدراة أمن المعلومات في قاعدة بيانات DynamoDb

كما ذكرنا سابقا أن قاعدة بيانات DynamoDb تندرج تحت الخدمات التي تسمى managed Fully أي أن الكثير من المهام المتعلقة بإدارة العتاد وقاعدة البيانات تقع تحت مسؤولية أمازون ومن هذه النقاط أمن المعلومات حيث تتحمل أمازون مسؤولية حماية توقف أو ضياع البيانات المخزنة في قاعدة بيانات DynamoDb والتأكد من إدارتها بشكل يحافظ على السرية وأفضل معايير األمان.

لكن يوجد بعض المهام المتعلقة بأمن المعلومات تندرج تحت مسؤولية العميل أو مستخدم قاعدة بيانات DynamoDb ويمكن حصر هذه المهام ضمن النقاط التالية:

- إدارة الصالحيات والوصول للبيانات الموجودة في قاعدة بيانات DynamoDb
	- تشفير البيانات المخزنة في قاعدة بيانات DynamoDb

## <span id="page-46-1"></span>إدارة الصالحيات والوصول للبيانات الموجودة في قاعدة بيانات DynamoDb

يتم إدارة الصالحيات والوصول للبيانات الموجودة في قاعدة بيانات DynamoDb عن طريقة خدمة إدارة الهوية والوصول IAM والتي تعتبر خدمة موحدة تدير جميع الأمور التي تتعلق بأمن المعلومات لخدمات أمازون وبالأخص الملف المسؤول عن تعريف سياسة الوصول Policy حيث يمكن تحديد الصالحيات ضمن مستويات مختلفة في هذا الملف وهي كتالي:

- التحكم بالوصول على مستوى الجدول Table
- التحكم بالوصول على حسب المفتاح الفهرسي Key Partition
- التحكم بالوصول على مستوى واجهات التطبيق البرمجية API
	- التحكم بالوصول على حسب الحقول Attribute

## <span id="page-46-2"></span>التحكم بالوصول على مستوى الجدول Table ومستوى واجهات التطبيق البرمجية API

لنبدأ مع التحكم بالوصول على مستوى الجدول حيث يمكن التحكم بمنح أو منع المستخدمين من الوصول إلى جدول أو مجموعة الجداول الموجودة في قاعدة بيانات DynamoDb.

لتوضيح هذه الطريقة لنفترض أنه لدينا مستخدم في خدمة إدارة الهوية والوصول IAM بدون أي سماحيات

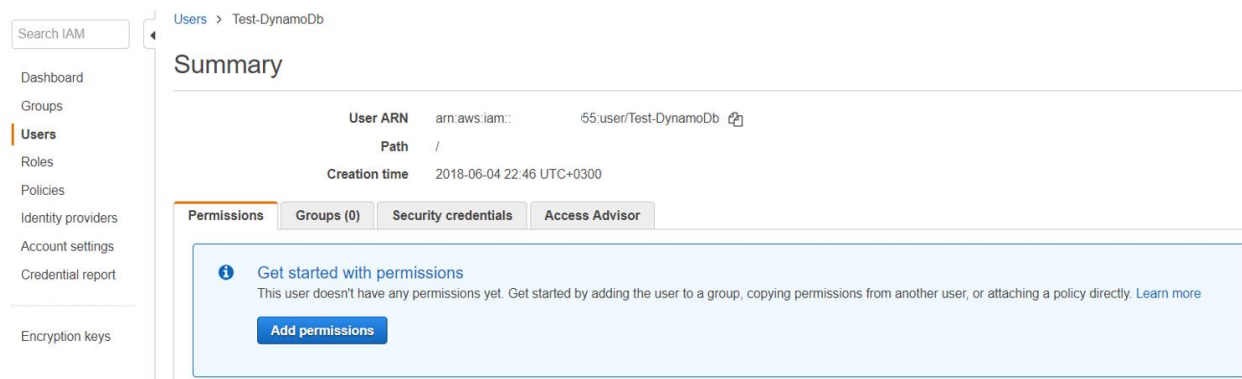

ويريد الوصول إلى الجدول التالي

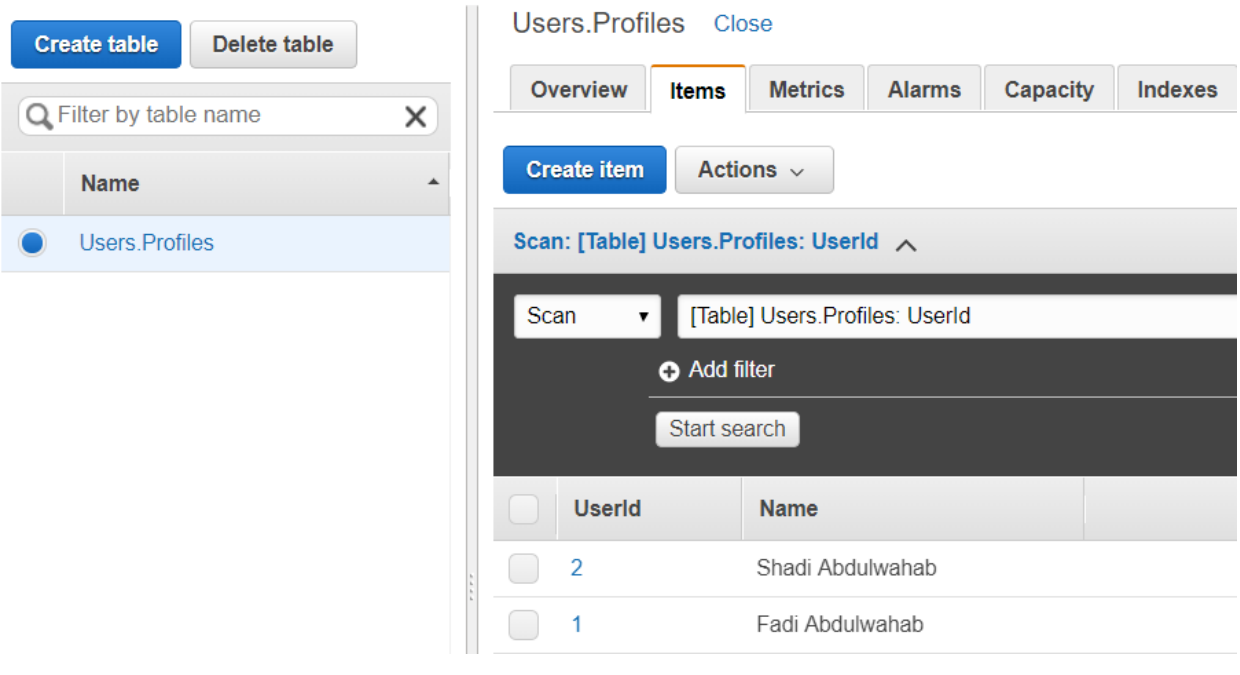

حيث UserId هو المفتاح الرئيسي

بهذه الحالة لو حاول المستخدم الوصول إلى قاعدة بيانات DynamoDb لن يتمكن من الوصول للبيانات ألنه ليس لديه أي صالحيات تمكنه من قراءة البيانات وهذا جيد وهو يعتبر من أساسيات أمن المعلومات حيث الوضع اإلفتراضي هو عدم تمكين أي أحد من الوصول لهذه الخدمات أو البيانات إال بعد السماح له بذلك.

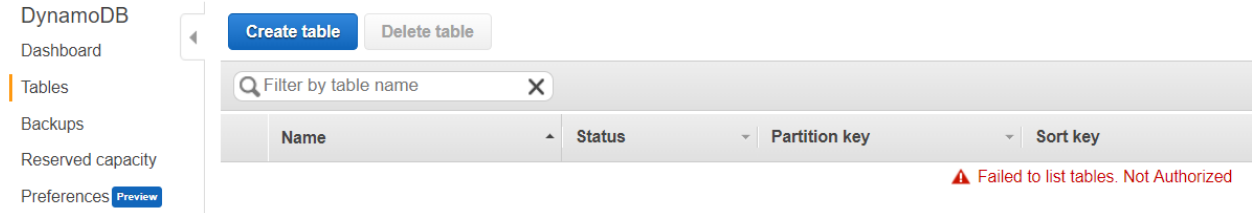

بشكل افتراضي تحتوي خدمة إدارة الهوية والوصول IAM على مجموعة من الصالحيات المعرفة مسبقا والتي تساعد على تمكين المستخدمين من استخدام قاعدة بيانات DynamoDb ومن هذه المجموعات مثال

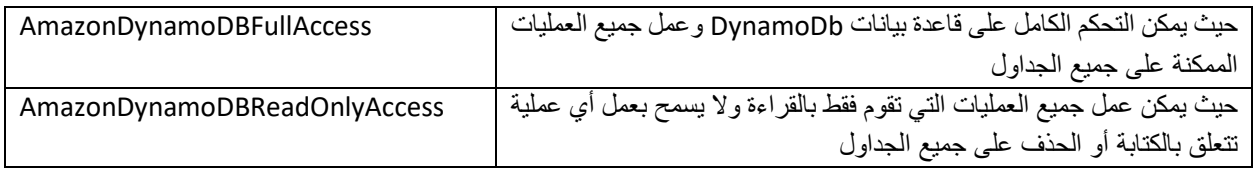

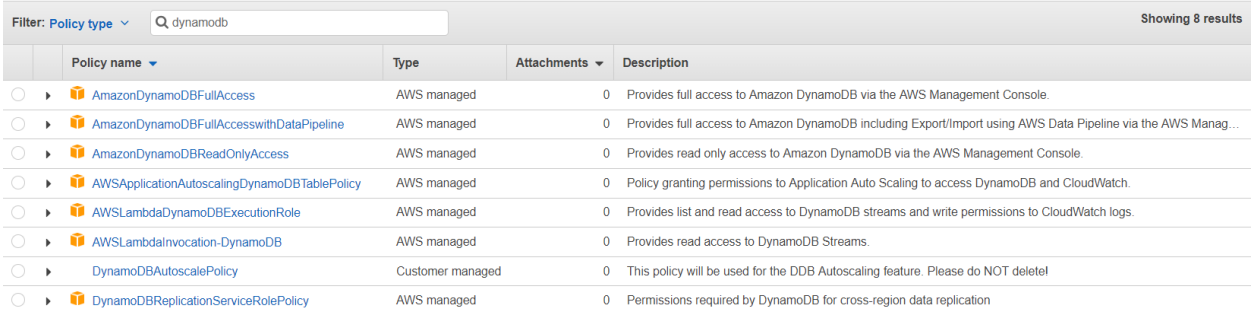

## ننصح باالطالع على ملف سياسة الوصول Policy الخاص بكل مجموعة للتعرف على العمليات المسموح بها كما في الصورة

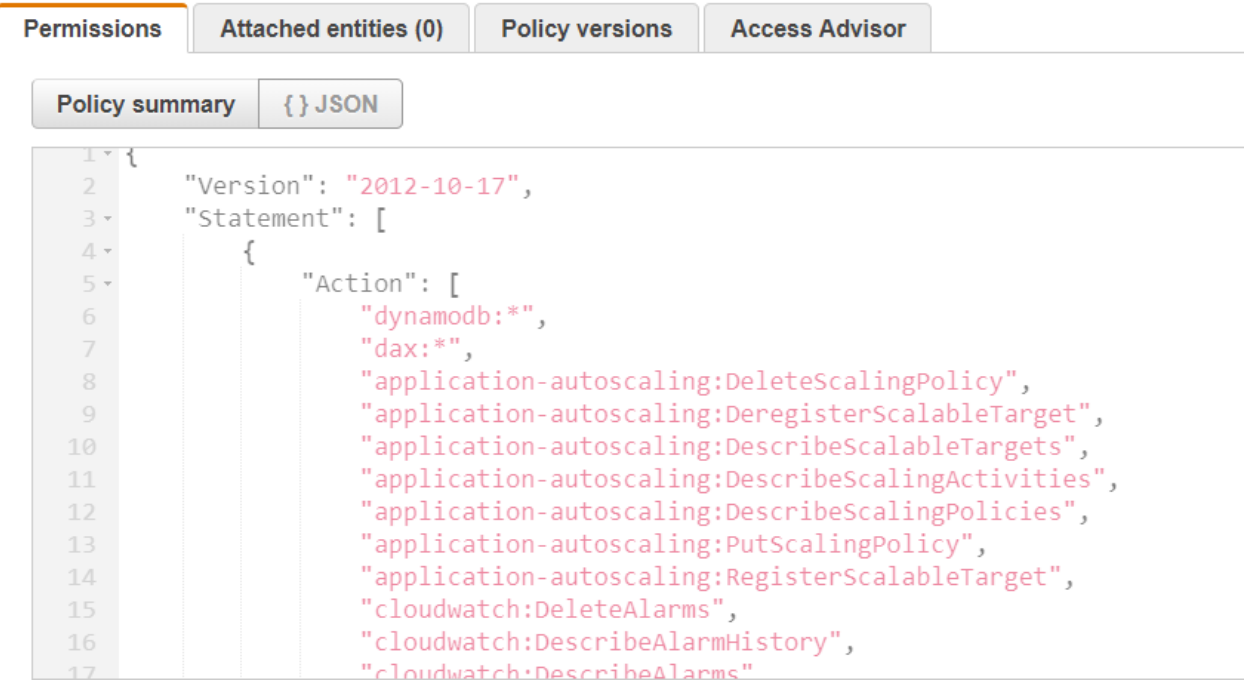

لنفترض مثال لو أردنا إنشاء ملف سياسة وصول محدد Policy بحيث نسمح للمستخدم بالوصول إلى جداول معينة بدال من جميع الجدوال كما هوموجود في ملف سياسة الوصول AmazonDynamoDBFullAccess.

لعمل ذلك قم بانشاء ملف سياسة وصول Policy من شاشة انشاء ملف سياسات الوصول الموجود في خدمة إدارة الهوية والوصول IAM

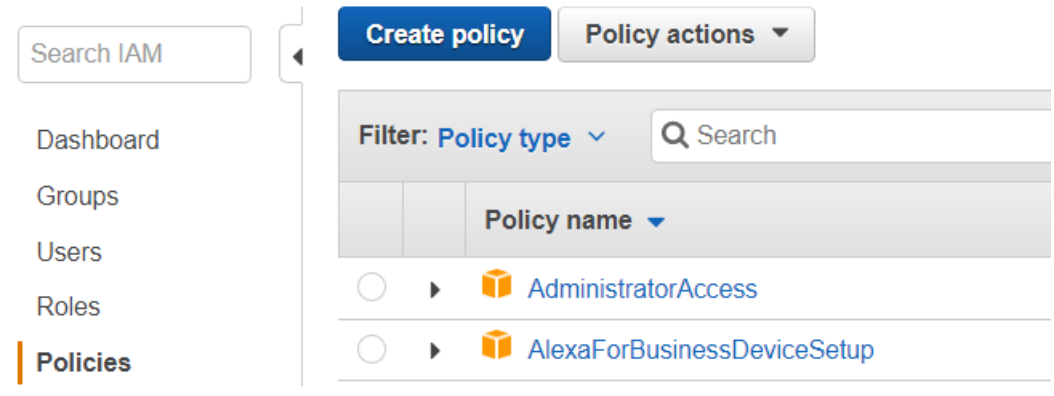

نالحظ في ملف سياسة الوصول تم منح الوصول لجدول واحد فقط تحت جزء Resource وبعض العمليات التي يمكن إجراؤها عن طريق واجهات التطبيق البرمجية API أو أوامر CLI مثل القراءة والكتابة على الجدول كما في الصورة

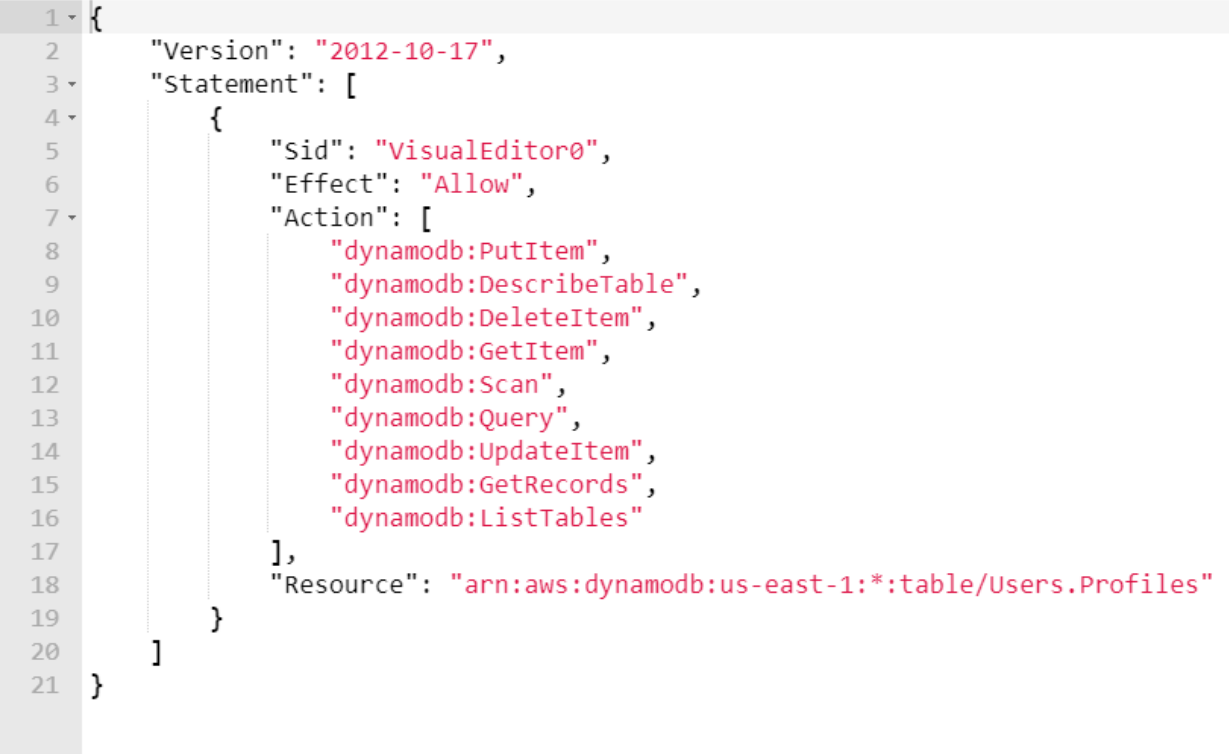

#### **مالحظة**

عند التعامل مع جدول قاعدة بيانات DynamoDb عن طريق الشيفرة أو أوامر التنفيذ لن تحتاج إلى منح المستخدم جميع هذه الصالحيات مثل DescribeTable و ListTables والتي تساعد على عرض الجداول في لوحة تحكم قاعدة بيانات DynamoDb.

ملاحظة: لمنح المستخدم إمكانية الوصول إلى جميع الجداول يمكن استبدال السطر الذي في الأعلى ب \* : Resource حيث يمكن تعريف هذا السطر بالشكل التالي:

"Resource": ["arn:aws:dynamodb:*<REGION>*:*<ACCOUNTNUMBER>*:table/*<TABLE-NAME>*"

فلو تم منح المستخدم هذه الصالحيات كما في الصورة

### Add permissions to Test-DynamoDb

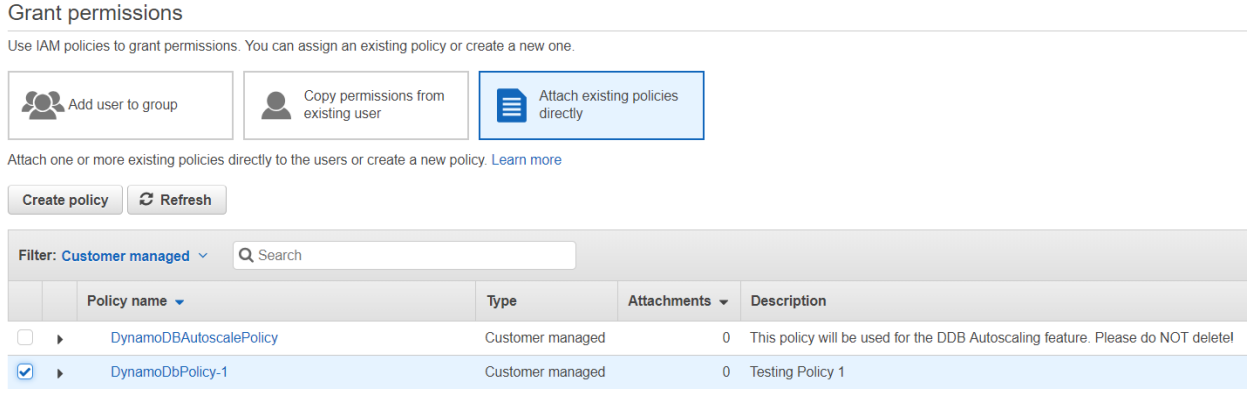

## ففي هذه الحالة سوف يتمكن من عرض الجدول والقيام ببعض العمليات مثل القراءة والكتابة

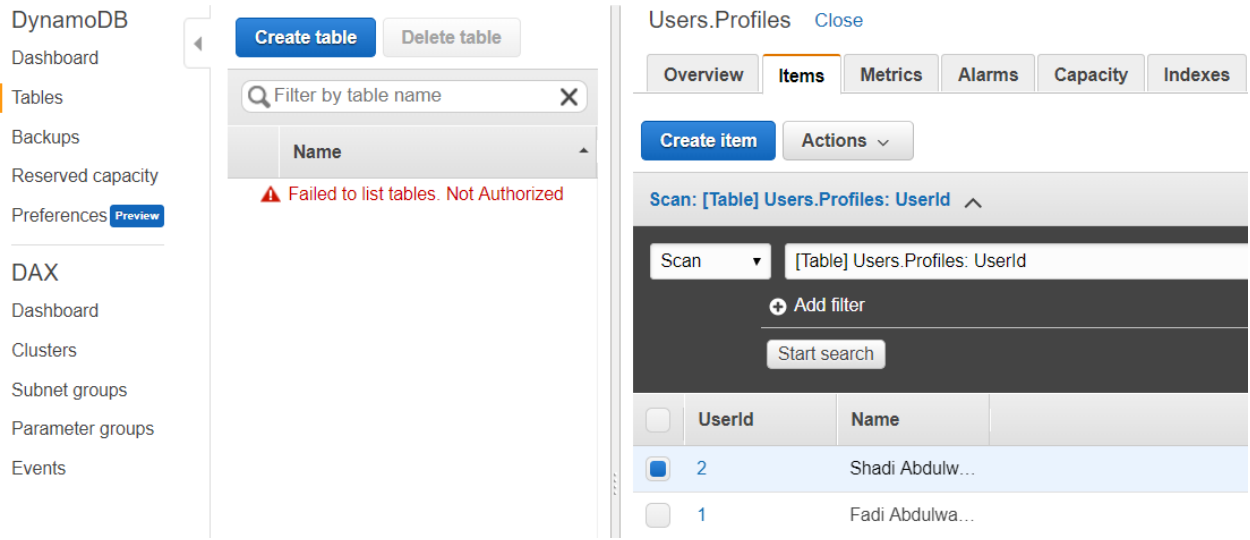

## <span id="page-50-0"></span>التحكم بالوصول على حسب الحقول Attribute

أيضا يمكن تقليل هذه السماحيات بالتحكم بالوصول لبيانات بجدول معين بمنح أو منع المستخدمين من الوصول إلى بعض الحقول وليس جميعها بحيث يمكن إخفاء بعض الحقول الحساسة عن بعض المستخدمين.

لتحديد الحقول التي يجب فقط الوصول إليها يمكن تعريف سياسات الوصول Policy كما في الصورة

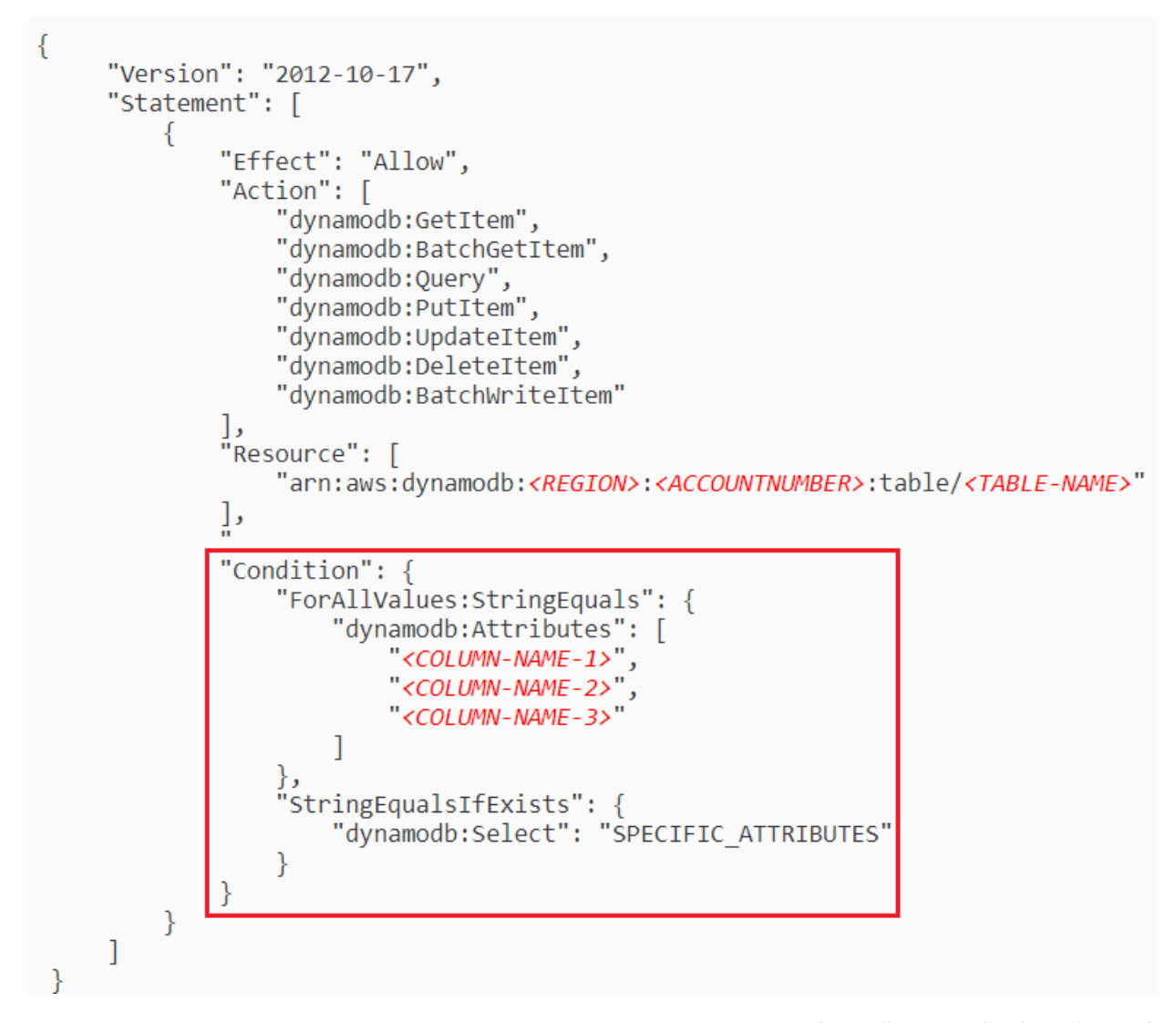

## <span id="page-51-0"></span>التحكم بالوصول على حسب المفتاح الرئيسي Key Partition

من الطرق أيضا التحكم بالوصول لبيانات ادول معين بمنح أو منع المستخدمين من الوصول إلى البيانات باستخدام المفتاج الرئيسي في جدول معين. فمثال نقوم بتخزين اسم المستخدم أو البريد اإللكتروني كمفتاح رئيسي والسماح للمستخدم بالوصول إلى البيانات التابعة لهذا المفتاح الرئيسي فقط.

يمكن تحديد هذه السياسات كما في الصورة

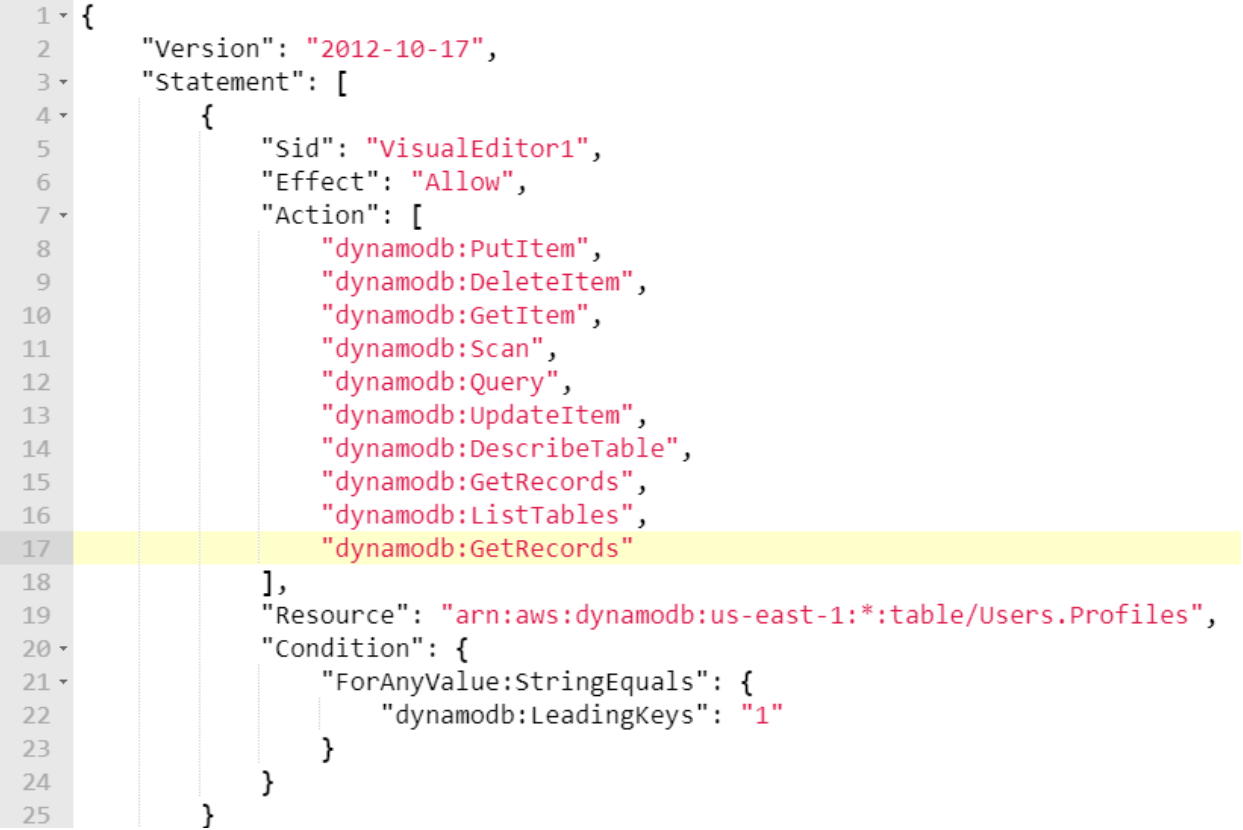

حيث يمكن للمستخدم فقط قراءة المفتاح الفهرسي (رقم 1) فقط كما في الصورة

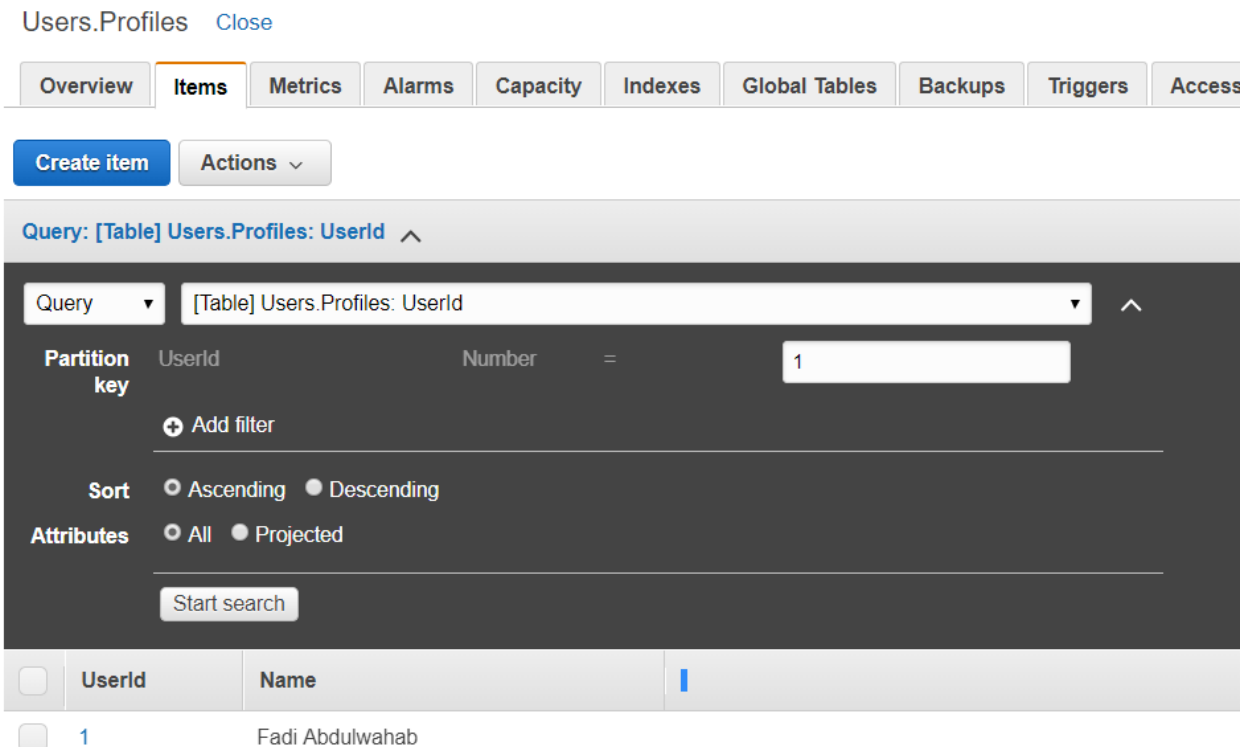

لكن لو بحثنا بالمفتاح الفهرسي )رقم 2( نالحظ عدم السماح بذلك

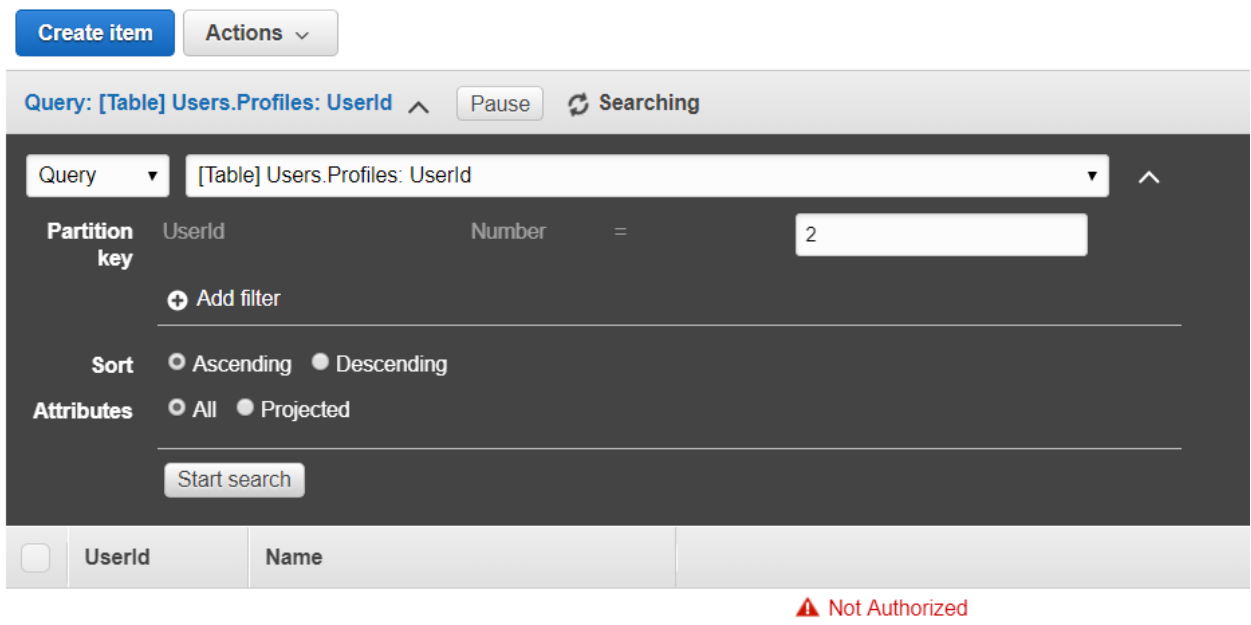

#### **مالحظة**

عند اإلتصال بقاعدة بيانات DynamoDb بإستخدام شيفرة برمجية فيجب معرفة أنه إذا كان االتصال داخل شبكة أمازون ففي هذه الحالة يمكن الاعتماد والوثوق بإعدادات شبكة أمازون أما إذا كان الاتصال من الانترنت أي خارج شبكة أمازون ففي هذه الحالة يجب التأكد من أن عملية الاتصال تستخدم البروتوكول HTTPs وهي الاعدادات الافتراضية ضمن الإعدادات التي يتم تجهيزها في شيفرة المصدر ضمن مكتبة SDK.

## <span id="page-54-0"></span>تشفير البيانات المخزنة في قاعدة بيانات DynamoDb

من الميزات التي تمت إضافتها مؤخرًا وأعلن عنها في مؤتمر AWS re:Invent 2017 هي إمكانية تخزين البيانات بشكل كامل في قاعدة البيانات DynamoDb بشكل مشفر لحماية البيانات الحساسة و التوافق مع السياسات العالمية التي تخص أمن المعلومات.

يمكن تفعيل خاصية التشفير عند إنشاء جدول جديد لتشفير جميع البيانات والفهارس للجدول بإستخدام الخوازمية -256AES وخدمة إدارة مفاتيخ التشفير KMS الموجودة في أمازون.

مع الأخذ بعين الاعتبار أن طريقة تعاملنا مع الجدول ستبقى كما هي حيث يمكن إضافة وحذف عناصر والاستعلام عنها دون الشعور بأي تأثير أو تغير على سرعة التنفيذ.

لعمل ذلك من لوحة تحكم قاعدة البيانات DynamoDb نالحظ وجود الخيار عند إنشاء جدول جديد, قم بتفعيل هذا الخيار

**Encryption At Rest** 

You may enable encryption for your DynamoDB table to help protect data at rest. Learn more

Enable encryption

Additional charges may apply if you exceed the AWS Free Tier levels for CloudWatch or Simple Notification Service. Advanced alarm settings are available in the CloudWatch management console.

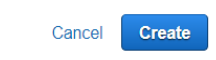

#### **مالحظة**

حتى هذه اللحظة لا يمكن تمكين هذا الخيار إلا عند إنشاء جدول جديد ولا يمكن إلغاء تفعيل هذا الخيار بعد تفعيله علمًا أن تفعيل خاصية التشفير لا تضيف أية مصاريف إضافية.

أخيرًا إذا رغبت بتشفير بعض العناصر في الجدول عن طريق تشفيرها في جهة العميل ففي هذه الحالة تأكد من استخدام نوع المحتوى Binary لتخزين القيمة المشفرة في الحقل الخاص بها.

# شكرا لكم

اشكر كل من قرأ هذه الورقات ووجد فيها المفيد من المعلومات التي تساعد على نشر المعرفة وتعليم األخرين. ويسعدنا مشاركة مالحظاتكم على عناوين البريد اإللكتروني التالية:

[Ismaeel.enjreny@gmail.com](mailto:Ismaeel.enjreny@gmail.com)

[fabdulwahab@outlook.com](mailto:fabdulwahab@outlook.com)